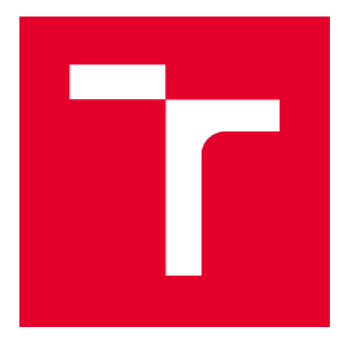

# **VYSOKÉ UCENI TECHNICKE V BRNE**

**BRNO UNIVERSITY OF TECHNOLOGY** 

## **FAKULTA STAVEBNÍ**

**FACULTY OF CIVIL ENGINEERING** 

## **ÚSTAV GEODÉZIE**

**INSTITUTE OF GEODESY** 

## **DOKUMENTACE JESKYNĚ BAROVÉ - STŘEDNÍ ČÁST**

**DOCUMENTATION OF BAROVÁ CAVE - CENTRAL PART** 

### **BAKALÁŘSKÁ PRÁCE BACHELOR'S THESIS**

# **AUTHOR**

**AUTOR PRÁCE Roman CHALOUPKA** 

**SUPERVISOR** 

**VEDOUCÍ PRÁCE Ing. Radim KRATOCHVÍL, Ph.D.** 

**BRNO 2017** 

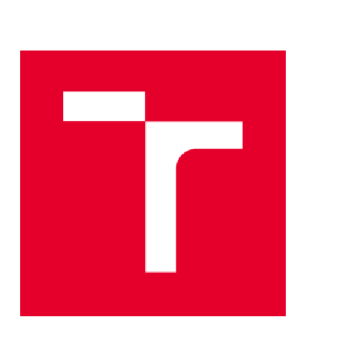

# **VYSOKÉ UČENÍ TECHNICKÉ V BRNĚ FAKULTA STAVEBNÍ**

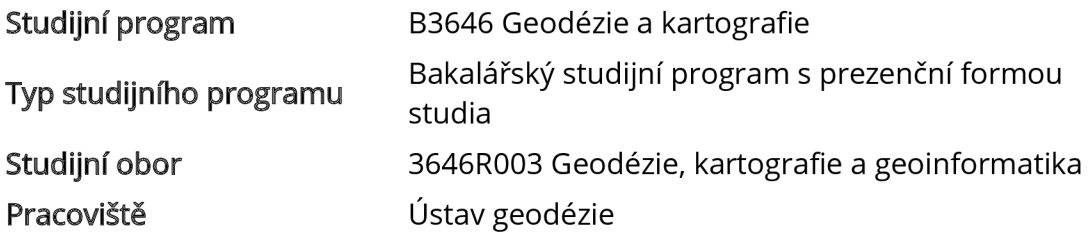

# **ZADÁNÍ BAKALÁŘSKÉ PRÁCE**

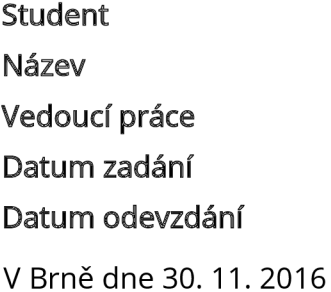

Roman Chaloupka Dokumentace jeskyně Barové - střední část Ing. Radim Kratochvíl, Ph.D. 30.11.2016 26. 5. 2017

doc. Ing. Radovan Machotka, Ph.D. Vedoucí ústavu

prof. Ing. Rostislav Drochytka, CSc, MBA Děkan Fakulty stavební VUT

#### **PODKLADY A LITERATURA**

1. Hromas, J. - Weigel, J. 1998: Základy speleologického mapování. Nakladatelství Zlatý kůň a Česká speleologická společnost, Praha.

2. Golec, M. et al. 2015: Býčí skála, Jeskyně a člověk - příroda a kultura. ZO ČSS 6-01 Býčí skála, Blansko.

3. Oliva, M. et al. 2015: Jeskyně Býčí skála ve svých dějích a pradějích. Moravské zemské muzeum, Brno.

4. Heeb, B. 2015: DistoX2 User Manuál, [online], [cit 14.11.2016]. Dostupné z: [http://paperless.bheeb.ch.](http://paperless.bheeb.ch)

5. Heeb, B. 2013: DistoX2 Calibration Manuál, [online], [cit 14.11.2016]. Dostupné

z: [http://paperless.bheeb.ch.](http://paperless.bheeb.ch)

6. Corvi, M. 2016: TopoDroid v.2.7 User Manuál, [online], [cit 14.11.2016]. Dostupné z: [https://sites.google.com/site/speleoapps/home/topodroid.](https://sites.google.com/site/speleoapps/home/topodroid)

#### **ZÁSADY PRO VYPRACOVÁNÍ**

1. Shromážděte existující grafické a číselné podklady k zadané lokalitě a proveďte jejich zhodnocení.

2. Proveďte rekognoskaci lokality a stávající měřické sítě.

3. Navrhněte případné doplnění měřické sítě a zvolte vhodné dokumentační postupy.

4. Proveďte dokumentaci lokality podle požadavků a v rozsahu konzultovaném s vedoucím závěrečné práce.

5. Vytvořte grafickou podobu dokumentace ve vhodném CAD systému.

#### **STRUKTURA BAKALÁŘSKÉ PRÁCE**

VŠKP vypracujte a rozčleňte podle dále uvedené struktury:

1. Textová část VŠKP zpracovaná podle Směrnice rektora "Úprava, odevzdávání, zveřejňování a uchovávání vysokoškolských kvalifikačních prací" a Směrnice děkana "Úprava, odevzdávání, zveřejňování a uchovávání vysokoškolských kvalifikačních prací na FAST VUT" (povinná součást VŠKP).

2. Přílohy textové části VŠKP zpracované podle Směrnice rektora "Úprava, odevzdávání, zveřejňování a uchovávání vysokoškolských kvalifikačních prací" a Směrnice děkana "Úprava, odevzdávání, zveřejňování a uchovávání vysokoškolských kvalifikačních prací na FAST VUT" (nepovinná součást VŠKP v případě, že přílohy nejsou součástí textové části VŠKP, ale textovou část doplňují).

> Ing. Radim Kratochvíl, Ph.D. Vedoucí bakalářské práce

#### **ABSTRAKT**

Cílem této bakalářské práce je grafická dokumentace střední části jeskyně Barové v podobě půdorysu a podélného řezu v měřítku 1:250. Práce obsahuje včetně stručného popisu lokality veškerý postup od rekognoskace a doplnění stávající měřické sítě až po měřickou a zpracovatelskou část vedoucí k tvorbě výsledné mapy.

## **KLÍČOVÁ SLOVA**

jeskyně Barová, polygonový pořad, technická nivelace, DistoX2, kalibrace, TopoDroid, speleologické mapování, půdorys, podélný řez, příčný řez

### **ABSTRACT**

The aim of this bachelor thesis is the graphic documentation of Barová cave  $-$  central part in the form of a plan and transection in a scale of 1:250. The thesis contains, including brief description of the area, all steps from reconnaisasance and completion of the existing measuring network to the measuring and processing part leading to the creation of the resulting map.

### **KEYWORDS**

Barová cave, traverse, levelling, DistoX2, calibration, TopoDroid, cave mapping, plan, transection, cross section

## **BIBLIOGRAFICKÁ CITACE VŠKP**

Roman Chaloupka *Dokumentace jeskyně Barové - střední část.* Brno, 2017. 40 s., 13 s. příl. Bakalářská práce. Vysoké učení technické v Brně, Fakulta stavební, Ústav geodézie. Vedoucí práce Ing. Radim Kratochvíl, Ph.D.

## **PROHLÁŠENÍ**

Prohlašuji, že jsem bakalářskou práci zpracoval samostatně a že jsem uvedl všechny použité informační zdroje.

V Brně dne 24. 5.2017

Roman Chaloupka autor práce

#### **Poděkování:**

Předně bych chtěl poděkovat svému vedoucímu Ing. Radimu Kratochvílovi, Ph.D. za ochotu, poskytnutou spolupráci a odborné rady při tvorbě této bakalářské práce a také za získání nových zkušeností při speleologickém mapování. Dále bych chtěl poděkovat také svým kolegům Vendule Jakubkové, Romaně Pribišové, Jakubu Staufčíkovi a Tomáši Zubíkovi, našemu fotografovi, za pomoc při měřických pracích. Děkuji také speleologické skupině ZO 6-01 Býčí skála za poskytnuté ubytování a přátelské přijetí. Na závěr bych chtěl poděkovat svojí rodině za poskytnutou podporu při tvorbě této práce.

## **OBSAH**

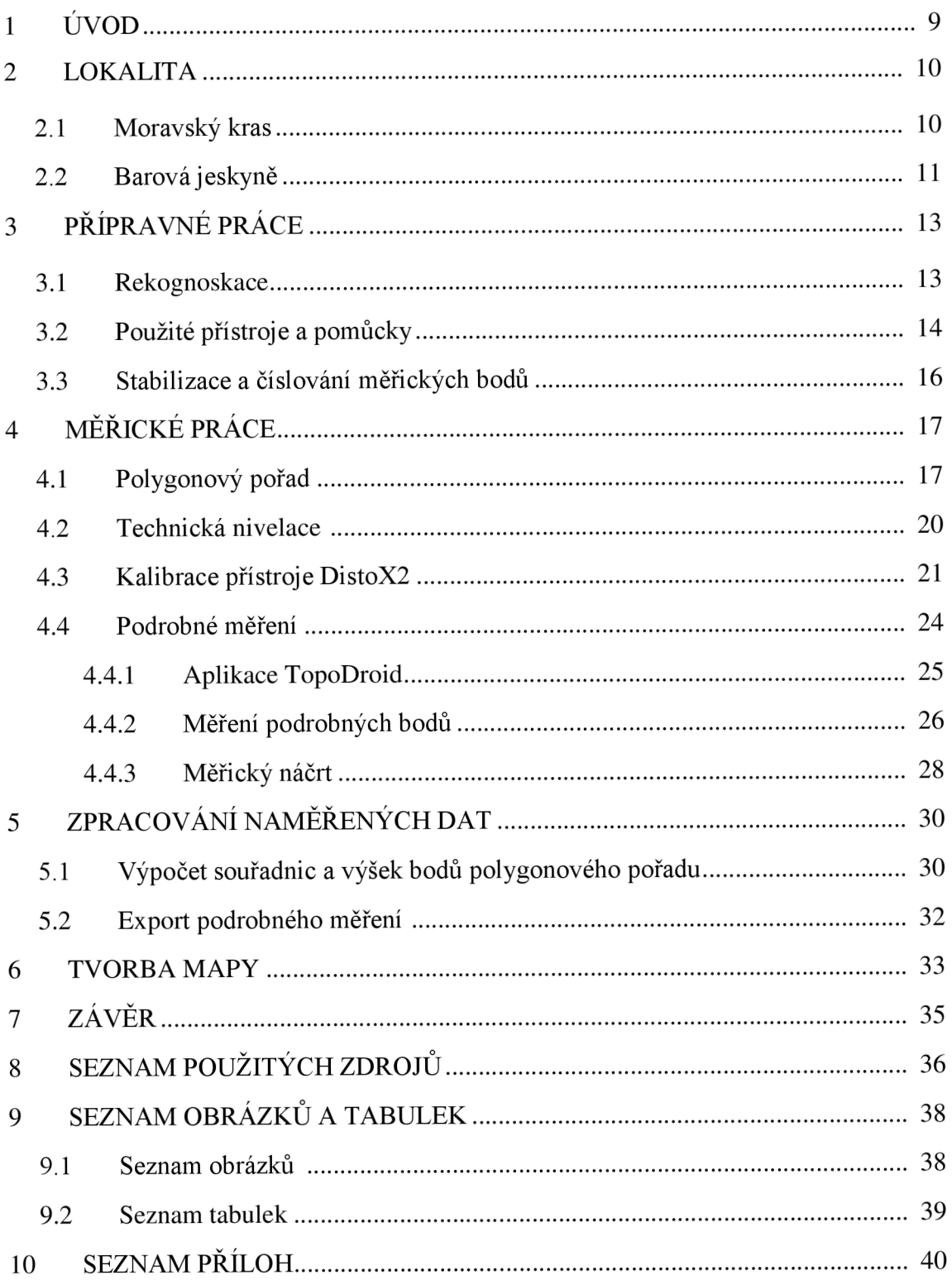

#### **1 ÚVOD**

Cílem této bakalářské práce je dokumentace jeskyně Barové v Moravském krasu pomocí elektronického sběru dat a následné zpracování mapového podkladu v měřítku 1:250 v podobě půdorysu a podélného řezu zadané části lokality. V následujících kapitolách je popsána lokalita, na které měřické práce probíhaly, rekognoskace a postup při stabilizaci pomocné měřické sítě, výčet použitého vybavení, postup měřických prací až po zpracování výsledků do grafické podoby v CAD systému.

Při podrobném měření bylo nutné použít elektronické zařízení DistoX2, se speciální úpravou pro možnost provádění speleologických mapování, které je založeno na principu měření azimutů, sklonů a délek, v kombinaci se zařízením obsahujícím aplikaci TopoDroid, přičemž v našem případě byl použit tablet Samsung Galaxy Tab Active (SM-T365). Podrobné měření probíhalo z pomocných měřických bodů, které byly trvale stabilizovány a připojeny do souřadnicového systému Jednotné trigonometrické sítě katastrální (dále jen S-JTSK) pomocí volného polygonového pořadu a také z měřických bodů napojených na tento pořad. Připojení bodů polygonového pořadu do výškového systému Baltského po vyrovnání (dále jen Bpv) bylo provedeno technickou nivelací.

Veškeré práce probíhaly pod dohledem vedoucího bakalářské práce a se svolením speleologické skupiny ZO 6-01 Býčí skála.

#### **2 LOKALITA**

#### **2.1 Moravský kras**

Moravský kras se řadí mezi jednu z nejznámějších a nejvýznamnějších krasových oblastí především díky četným archeologickým a paleontologickým nalezištím, unikátním přírodním útvarům a také významným kulturním památkám. Jeho geologický podklad je z větší části tvořen z vápenců, které vznikaly v období středního devonu až spodního karbonu. Zhruba 60 % celé oblasti je pokryto lesy. V celém Moravském krasu je známo více než 1000 jeskyní, přičemž veřejně přístupných je pouze 5. Jsou jimi jeskyně Balcarka, Punkevní, Kateřinská, Sloupsko-šošůvské a Výpustek. [1]

Oblast Moravského krasu se rozkládá na území o rozloze přibližně 100 km<sup>2</sup> a nachází se severně od Brna. Mezi její charakteristiky patří také hustá síť turistických stezek a cyklistických tras. [2]

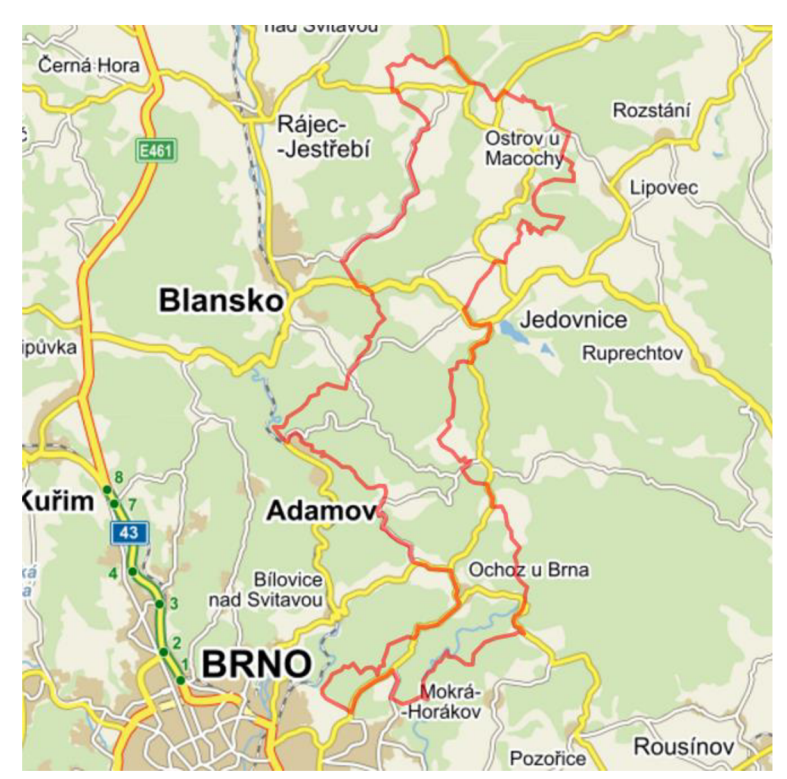

*Obr. 2.1 Lokalizace CHKO Moravský kras na mapě* [4]

Pozoruhodná místa v oblasti krasu jsou propast Macocha, krasové kaňony Pustý a Suchý žleb, Amatérská jeskyně, která je zde se svými 40 km délky nej delším jeskynním systémem v ČR nebo také systém Rudické propadání – Býčí skála, nacházející se ve střední části krasu, který je dlouhý šestnáct kilometrů, a kde vody Jedovnického potoka protékají pod zemským povrchem pětikilometrovým systémem u Býčí skály. V Moravském krasu se vyskytuje také velmi cenná fauna i flóra, které jsou přísně chráněny v přírodních rezervacích. V roce 1956 bylo toto krasové území prohlášeno za chráněnou krajinnou oblast. [3]

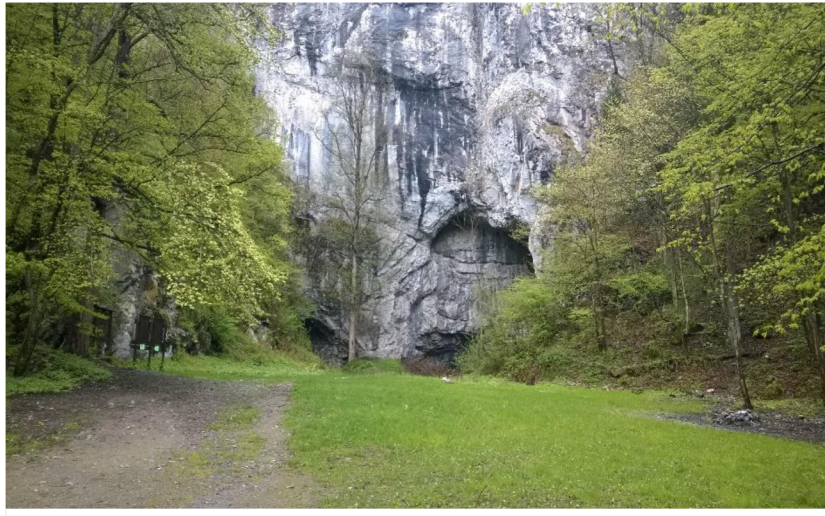

Obr. 2.2 Vstup do jeskyně Býčí skála

#### **2.2 Barová jeskyně**

Jeskyně Barová - Sobolova leží v centrální části Moravského krasu v pravém svahu Křtinského údolí nedaleko osady Josefov. Je protékána Jedovnickým potokem a s ostatními částmi jeskyně Býčí skála je propojena pouze několika sifony (chodby zcela zaplněné vodou). Její vchod leží na úpatí Krkavčí skály čtyřicet metrů nade dnem údolí. Barová jeskyně tvoří součást velmi rozsáhlého jeskynního systému Rudické propadání – Býčí skála. [5]

K objevení Barové došlo v roce 1947 speleologickou skupinou vedenou gymnaziálním profesorem matematiky, fyziky a chemie Antonínem Sobolem. Jednotlivé části jeskyně však byly odhalovány postupně vletech 1947-1952, přičemž hlavním důvodem postupů bylo nalezení úseku aktivního toku Jedovnického potoka v oblasti První (datum objevu neznámé) a posléze ve Druhé propasti v květnu roku 1948. K objevu Třetí propasti došlo v červnu 1948, který byl následován objevem Čtvrté propasti v červnu 1952 a Páté propasti v červenci téhož roku. Poslední nalezenou částí se stala v březnu 1954 propast Šestá. [6]

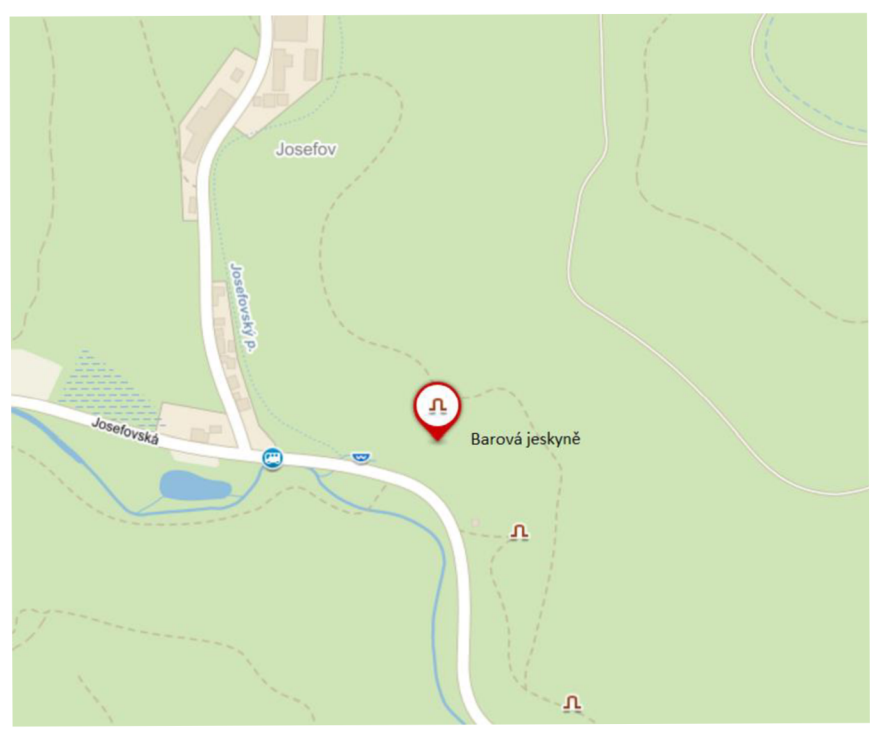

**06r.** 2.3 *Lokalizace jeskyně Barové na mapě* [4]

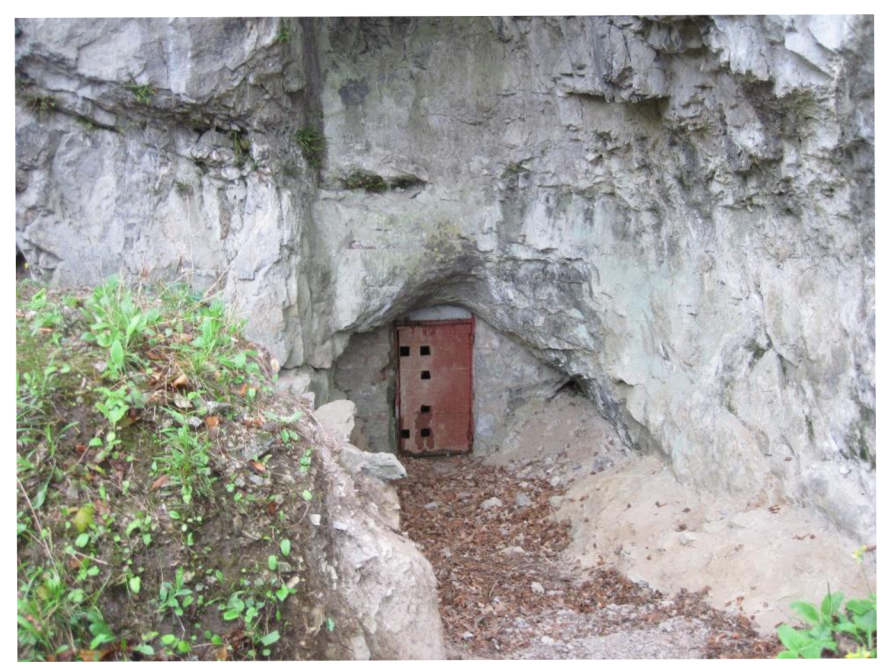

Orr. *2.4 Vstup do jeskyně Barové (Foto T. Zubík)* 

## **3 PŘÍPRAVNÉ PRÁCE**

#### **3.1 Rekognoskace**

Cílem rekognoskace podzemních prostor je upřesnění rozsahu měřických prací a způsobu jejich realizace, přičemž zjišťujeme stav jeskyně, její průchodnost včetně možných nebezpečných míst, podmínky ochrany jeskyně a dále také využitelné stávající měřické body, možnosti použití měřických přístrojů a dalšího vybavení měřické skupiny, sloužící především k bezpečnostním účelům. [7]

Dne 24. 6. 2016 proběhla rekognoskace lokality společně s vedoucím práce. Součástí byla také revize již existujícího bodového pole a plánování doplnění tohoto pole pro potřeby podrobného měření daných částí lokality. Jako výchozí bod pro připojení do sytému S-JTSK jsme zvolili BS1002, který byl stabilizovaný roxorem v zemi na úpatí Krkavčí skály přibližně li m jižně od vchodu do jeskyně Barové. Souřadnice bodů BS1002, BS1003 a BS1004 byly vedoucím poskytnuty z předchozího měření Ing. Kej valové, které proběhlo v roce 2009.

| Číslo bodu    | $Y$ [m]     | $X$ [m]       | $H_{\text{Bpv}}[m]$ |
|---------------|-------------|---------------|---------------------|
| <b>BS1002</b> | 590 612,732 | 1 148 882,421 | 347,898             |
| <b>BS1003</b> | 590 612,062 | 1 148 871,209 | 345,082             |
| <b>BS1004</b> | 590 609,252 | 1 148 862,586 | 342,085             |

*Tab. 3.1 Souřadnice bodů z měření Ing. Kejvalové* 

#### **3.2 Použité přístroje a pomůcky**

Použité měřické přístroje:

- ZEISS THEO 010A (v. č. 809707)
- MEOPTA MNK20 (v. č. 204)
- DistoX2 (v. č. 2518) v kombinaci s tabletem Samsung Galaxy Tab Active (SM-T365)

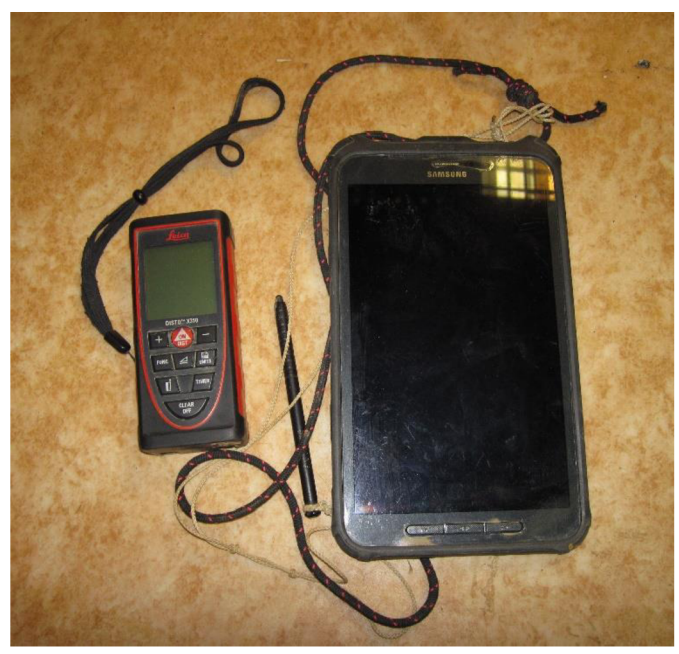

*Obr. 3.1 DistoX2 a tablet Samsung Galaxy Tab (Foto T. Zubík)* 

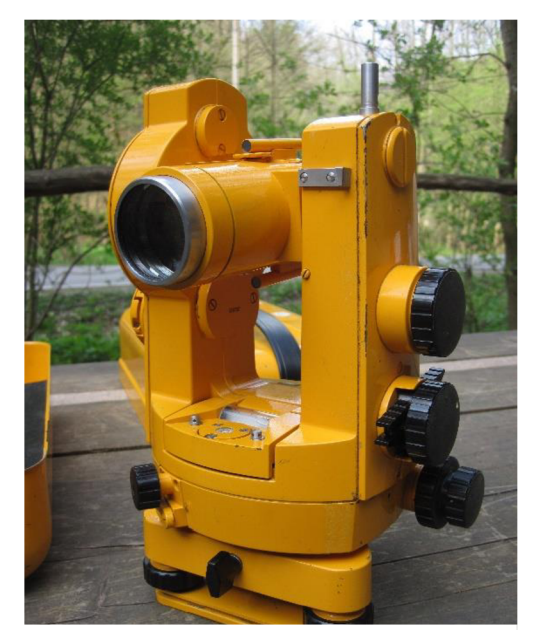

*Obr. 3.2 Teodolit ZEISS THEO 010A (Foto T. Zubík)* 

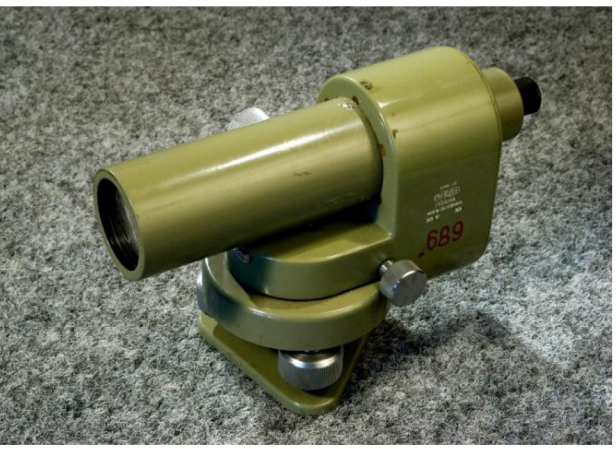

Obr. 3.3 MEOPTA MNK20<sup>[8]</sup>

Použité pomůcky:

- lať ZEISS 4 m
- lať hliníková segmentová 2,5 m
- nivelační podložka
- svinovací metr  $(5 \text{ m})$
- $3x$  stativ ZEISS dřevěný
- lx stativ ZEISS dřevěný zkrácený
- terč ZEISS
- 2x deska bílá (dřevotříska)
- 2x karbidová lampa
- 3x závěsná olovnice
- lx plastová destička 6,5 x 6,5 cm
- lx destička z miralonu 10 x 10 cm
- provaz k tvorbě spojnice mezi sousedními body polygonového pořadu

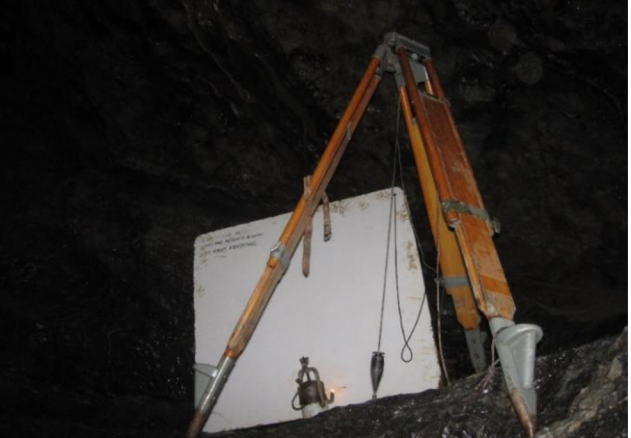

Obr. 3.4 Pomůcky použité při měření polygonového pořadu (Foto T. Zubík)

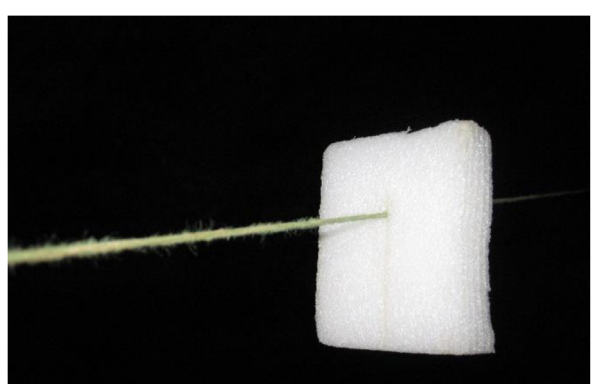

*Obr. 3.5 Destička z miralonu používaná při podrobném měření (Foto T. Zubík)* 

#### **3.3 Stabilizace a číslování měřických bodů**

Měřické body v jeskynních prostorách je vhodné stabilizovat na významných místech, na začátky a konce chodeb, zalomení chodeb, křižovatky a to tak, aby tvořily souvislou měřickou síť a bylo z nich možné měřením vystihnout co nejrozsáhlejší prostor jeskyně. Při volbě polohy bodů je potřeba dbát na bezpečnost, jednoduchost a rychlost měření, a to nejen při realizaci polygonového pořadu, ale také při podrobném zaměření. Volba číslování měřických bodů je závislá na velikosti a členitosti jeskynního systému, metodě a účelu měření a způsobu zpracování. [7]

Pro označení bodů polygonového pořadu čísly bylo použito průběžného a větveného číslování. [7] Body polygonového pořadu, měřené teodolitem a technickou nivelací, obdržely čísla BS1002 – BS1015. Body připojené na polygonový pořad, měřené pomocí zařízení DistoX2, byly očíslovány dle způsobu jejich stabilizace.

- BSlOxx.xd (např. BSlOlO.ld) Pro body dočasně stabilizované křížkem z bílé křídy na skalní stěně nebo tužkou zabodnutou do měkkého povrchu.
- BSlOxx.x (např. BS1007.4) Pro body trvale stabilizované ocelovými a nerezovými šrouby ve skalní stěně.
- BSlOxxmx (např. BSlOlOml) Pro body dočasně stabilizované destičkou z miralonu zavěšenou na spojnici sousedních bodů polygonového pořadu. (Výjimkou je bod BSlOlOml.l, který je trvale stabilizován, nicméně měřen z miralonové destičky)

Body polygonového pořadu pro účel podrobného měření byly stabilizovány převážně nerezovými šrouby, přičemž bylo potřeba dbát také na pevnost povrchu, a to z důvodu zajištění dlouhodobé stability, poněvadž měřické práce probíhaly i ve větších časových odstupech.

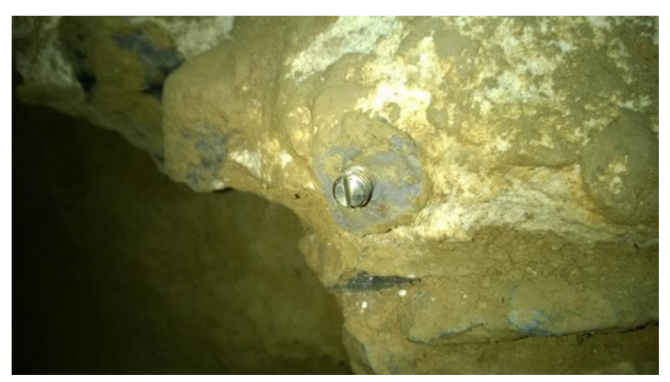

*Obr. 3.6 Stabilizace měřického bodu nerezovým šroubem* 

## **4 MĚŘICKÉ PRÁCE**

#### **4.1 Polygonový pořad**

Měření volného polygonového pořadu v jeskyni Barové probíhalo v několika datech:

**22. 7. 2016** - Zahájení měřických činností, zaměřeny nivelační oddíly mezi body BS1003-BS1005.

**23. 7. 2016** - Zkouška sklonu záměrné přímky pro nivelační přístroj MEOPTA MNK20 (v. č. 204), zaměřeny nivelační oddíly mezi body BS1005 - BS1007.

**29. 7. 2016** - Zaměření vrcholových úhlů polygonového pořadu na bodech BS1003-BS1006.

**30. 7. 2016** - Zaměření vrcholových úhlů pořadu na bodech BS1007 - BS1010, provedena stabilizace bodů BS1012, BS1013, BS1014 a BS1015 (bod polygonového pořadu BS1013 stabilizován roxorem v písčitém dně chodby).

**14. 9. 2016** - Zaměření vrcholových úhlů pořadu na bodech BS1011 - BS1014, měření šikmých délek pomocí zařízení DistoX2 mezi polygonovými stranami v celém pořadu.

**15. 9. 2016** - Zaměřeny nivelační oddíly mezi body BS1007 - BS1015.

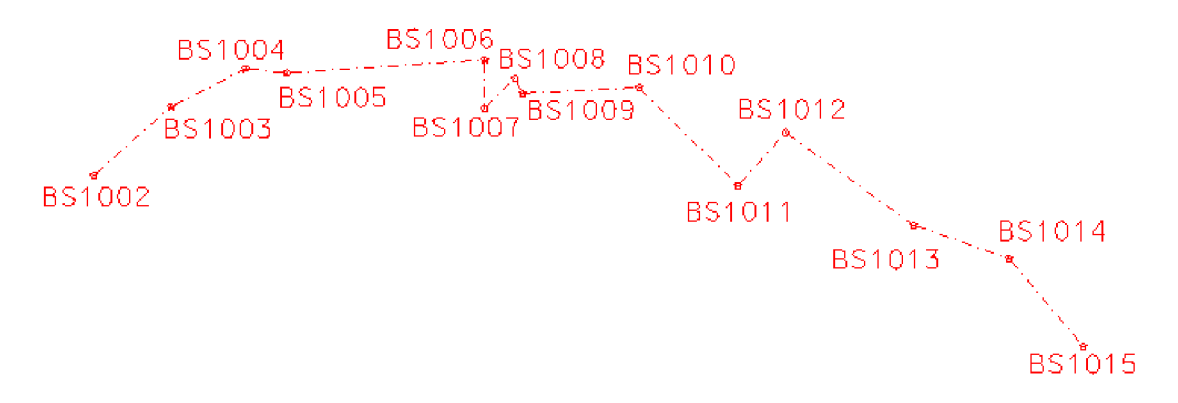

*Obr. 4.1 Schéma volného polygonového pořadu v jeskyni Barové* 

Při realizaci polygonového pořadu byl pro měření vodorovných vrcholových úhlů využit teodolit ZEISS THEO 010A. Vzhledem k absenci přirozeného osvětlení v jeskynních prostorách bylo při měření polygonového pořadu nutné použít dvě karbidové lampy, dvě bílé desky z dřevotřísky o rozměru 1 x 1 m a dále také dvě závěsné olovnice, které byly při měření upevněny na měřických bodech a ponořeny do nádob s vodou z důvodu zamezení jejich kývání. Karbidové lampy pak sloužily k osvětlení bílých desek, což umožnilo viditelnost provazu závěsných olovnic v popředí desky, a tak i realizaci měření vodorovných směrů.

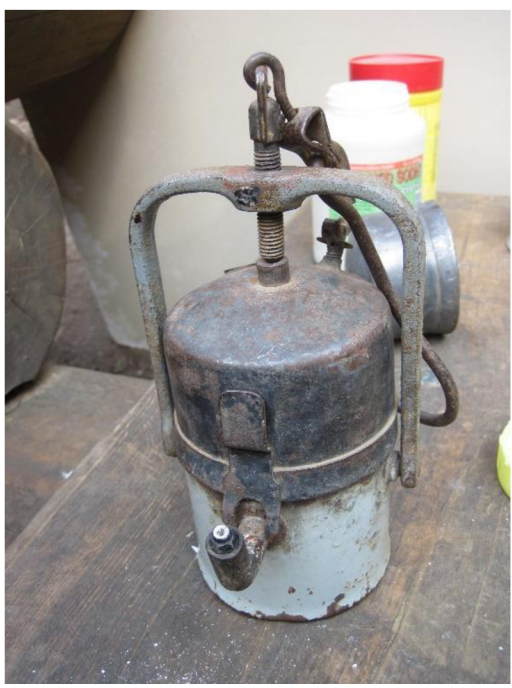

*Obr. 4.2 Karbidová lampa {Foto T. Zubík)* 

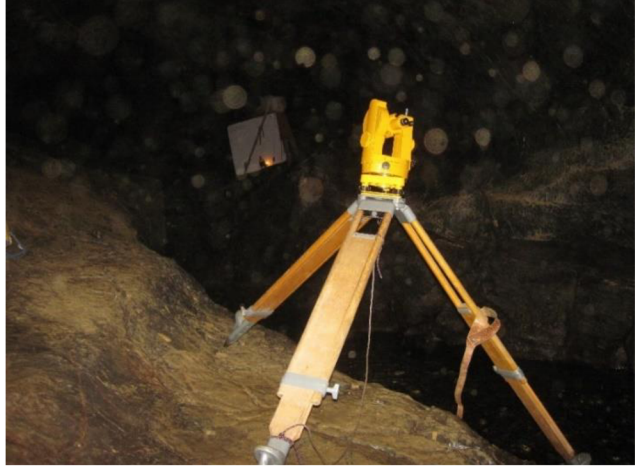

*Obr. 4.3 Ukázka průběhu měření vrcholových úhlů polygonu (Foto F. Zubík)* 

Vrcholové úhly polygonového pořadu byly měřeny ve dvou skupinách. Centrace teodolitu probíhala většinou, na rozdíl od povrchových měření, pod měřickým bodem za použití olovnice zavěšené na tomto bodě, přičemž namísto optické centrace byla použita červená tečka umístěná na kolimátoru ve druhé poloze dalekohledu. Podmínkou provedení správné centrace je umístění dalekohledu do vodorovné polohy.

Měření šikmých délek mezi jednotlivými body polygonového pořadu probíhalo elektronickým zařízením DistoX2. Délky byly měřeny vždy třikrát obousměrně z důvodu možného odchýlení nebo neúmyslného zaměření objektů v bezprostřední blízkosti polygonové strany při cílení laserovým paprskem. Následně bylo těchto šest měření zprůměrováno. DistoX2 má schopnost při trojím zaměření stejné vzdálenosti vydat zvukový signál, kterým potvrzuje správnost měřené délky. K zajištění správného cílení na měřický bod sloužila bílá destička o rozměru 6,5 x 6,5 cm s vyznačenými ryskami, která byla k tomuto bodu přiložena.

Jedinou výjimkou při postupu měřických prací, vedoucích k realizaci polygonového pořadu, byl bod BS1013, u něhož nebylo možné realizovat přímou viditelnost z bodu BS1012 kvůli překážející stěně tvořené sedimenty. Při měření vrcholového úhlu na bodě BS1012 tak byl využit cílový terč na stativu, centrovaný nad bodem BS1013. Tuto konfiguraci bylo nutné použít také při měření šikmé délky polygonové strany mezi těmito body.

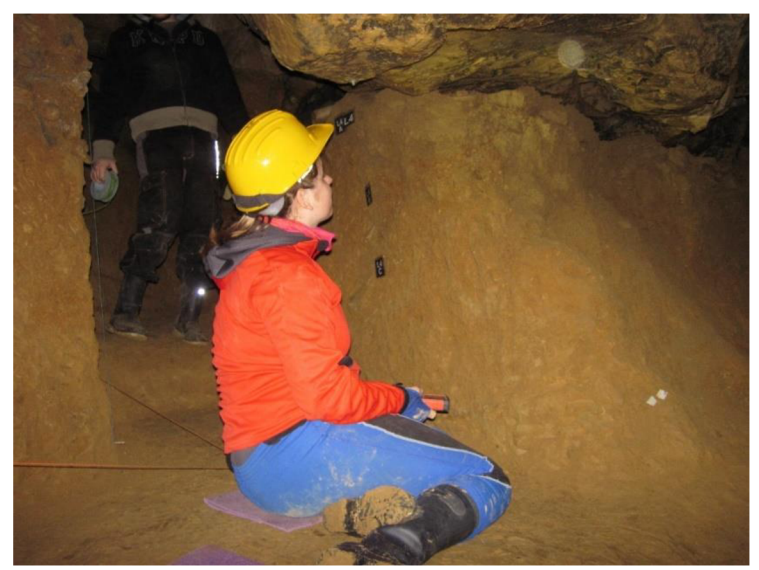

*Obr. 4.4 Průběh měření šikmých délek polygonového pořadu (Foto T. Zubík)* 

#### **4.2 Technická nivelace**

Technická nivelace posloužila k určení převýšení mezi jednotlivými body polygonového pořadu nejen pro výpočet vodorovných délek v měřické síti, ale také pro umístění této sítě do výškového systému Bpv, přičemž jako výchozí bod byl použit BS1002.

K realizaci nivelačního pořadu v jeskyni Barové byl použit nivelační přístroj MEOPTA MNK20, u něhož byla provedena zkouška sklonu záměrné přímky, která je uvedena v příloze č. 4. Pro umožnění čtení na nivelační lati v jeskynních prostorách nebylo potřeba užít karbidových lamp jako u měření vrcholových úhlů polygonového pořadu, poněvadž svítilny umístěné na helmách poskytly dostatečné osvětlení.

Při měření nivelací tvořily nezbytnou součást dvě latě, a to konkrétně čtyřmetrová skládací lať a segmentová lať o maximální délce 2,5 m. První z uvedených latí měla využití při měření převýšení v rozlehlejších prostorách jeskyně a větších výškových rozdílů (např. měření na dno propasti). Segmentovou lať bylo možné využít zejména na bodech polygonového pořadu z důvodu stabilizace těchto bodů ve stropní části nebo ve stěně skalní dutiny. V případě měřeného převýšení na bodě BS1009 byl použit segment ze skládacího metru Logarex 38001, poněvadž v tomto místě se pod stropní část segmentová lať nevešla.

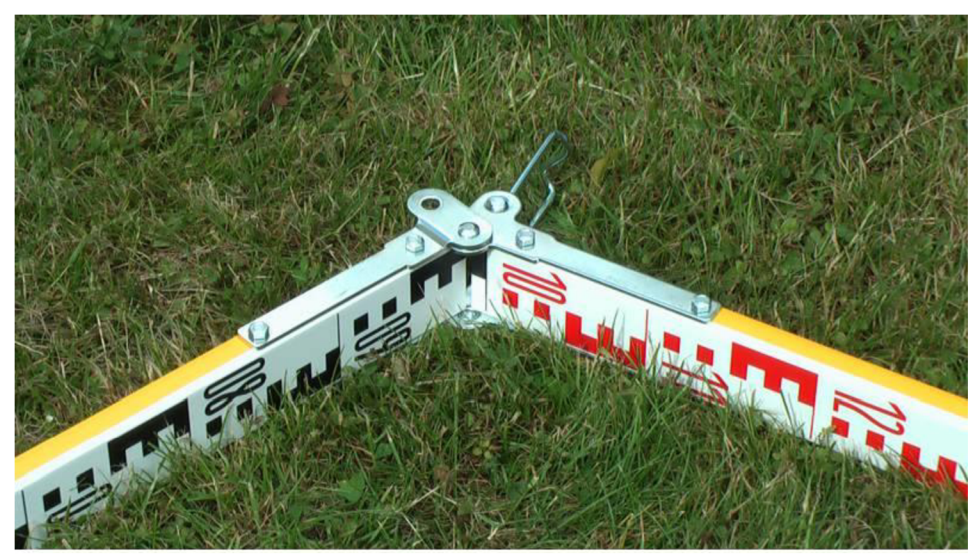

*Obr. 4.***5** *Skládací lať— Ilustrativní foto* [9]

#### **4.3 Kalibrace přístroje DistoX2**

DistoX2 je elektronické měřické zařízení, které slouží pro provádění speleologického mapování. Jeho základem je laserový dálkoměr Leica Disto X310, ve kterém je provedena výměna základní desky za desku nesoucí trojosý elektronický kompas, trojosý akcelerometr a možnost připojení k technologii Bluetooth, schopnou bezdrátového přenosu dat a komunikace při synchronizaci s jinými přístroji. [10] Velkou výhodou tohoto zařízení je robustnost a voděodolnost, což jsou nezbytné vlastnosti pro měření v jeskynních systémech. [11]

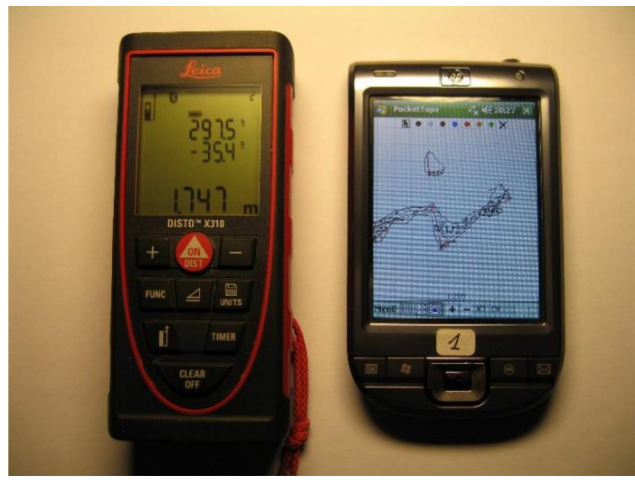

*Obr. 4.6 Ukázka synchronizace DistoX2 s dalším zařízením* [11]

| DistoX2                          |                                                   |  |
|----------------------------------|---------------------------------------------------|--|
| Rozměry                          | 55 x 31 x 122 mm                                  |  |
| Váha                             | 150 g                                             |  |
| Min. a max. měřitelná vzdálenost | $0.05 - 100$ m                                    |  |
| Rozsah měřených azimutů          | $0-360$ °                                         |  |
| Rozsah měřených sklonů           | $-90^{\circ} - +90^{\circ}$                       |  |
| Rozsah měřeného úhlu natočení    | $-180^{\circ} - +180^{\circ}$                     |  |
| Přesnost měřených délek          | $2 \text{ mm}$ (pro délku $0.05 - 10 \text{ m}$ ) |  |
| Přesnost měřených úhlů           | $0,5^{\circ}$ (po provedení kalibrace)            |  |
| Paměťová kapacita                | 1000 měření                                       |  |

*Tab. 4.1 Vybrané technické parametry zařízení DistoX2* [10]

Akcelerometr a elektronický kompas umožnují změřit orientaci přístroje v prostoru a určení směru vzhledem k zemskému magnetickému a tíhovému poli. Protože zařízení je zatíženo systematickými chybami vznikajícími při výrobě zařízení, kterými jsou např. úhlové chyby mezi snímači a laserovým paprskem, posuny a chyby snímače, vliv kovových částí (zejména baterie) na magnetické pole, je nutné provést kalibraci. Kalibrační proces poměrně snadno systematické chyby odstraní, ale musí být opakován vždy před zahájením měřických prací, poněvadž vlivem stárnutí přístroje a pohybem v různých magnetických prostředích vznikají chyby opětovně. [12]

Kalibrace zařízení vyžaduje vhodně zvolené prostředí, pokud možno s co nejmenšími vlivy na magnetické pole. Nevhodné je kalibraci provádět v blízkosti budov, dokonce i kovové součástky (hřebíky, šrouby) v dřevěných konstrukcích ovlivňují celý proces, a proto jsou nejvhodnějším prostředím jeskyně nebo lesy. [12] Pro účel této práce byl kalibrační proces proveden v jeskyni Kostelík, která se nachází přibližně 400 m jižním směrem od jeskyně Barové. Body použité pro kalibraci byly označeny křížkem z bílé křídy.

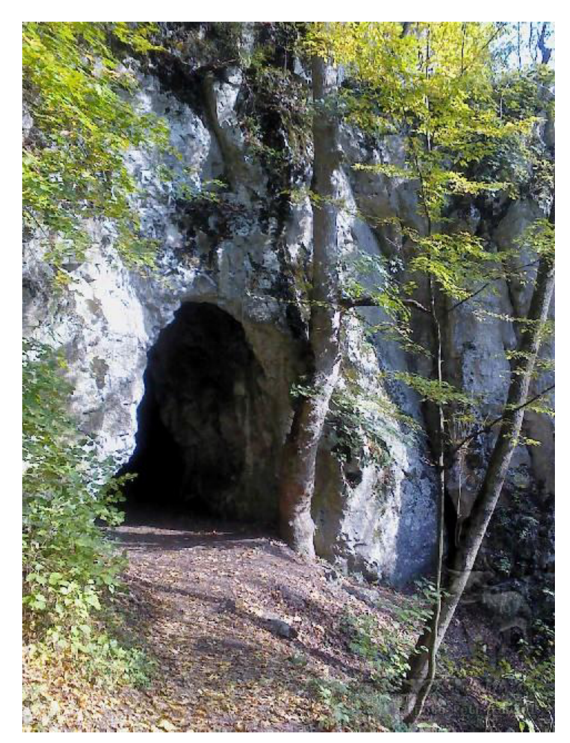

*Obr. 4.7 Jeskyně Kostelík* [13]

Kalibrační proces vyžaduje padesát šest měření ve čtrnácti různých směrech. Každý směr je měřen čtyřikrát pokaždé s různou orientací přístroje. Orientaci přístroje

realizujeme pootočením o 90 ° kolem podélné osy zařízení po směru hodinových ručiček. Rovnoměrného rozložení měřených směru lze docílit vhodnou volbou bodů takovým způsobem, aby tvarově odpovídala přibližně krychli. Prvních šest měření probíhá ze středu stran krychle, to znamená že čtyři směry jsou vodorovné a dva svislé. Zbývající směry jsou měřeny na osmi vrcholech krychle v úhlopříčném směru. [12]

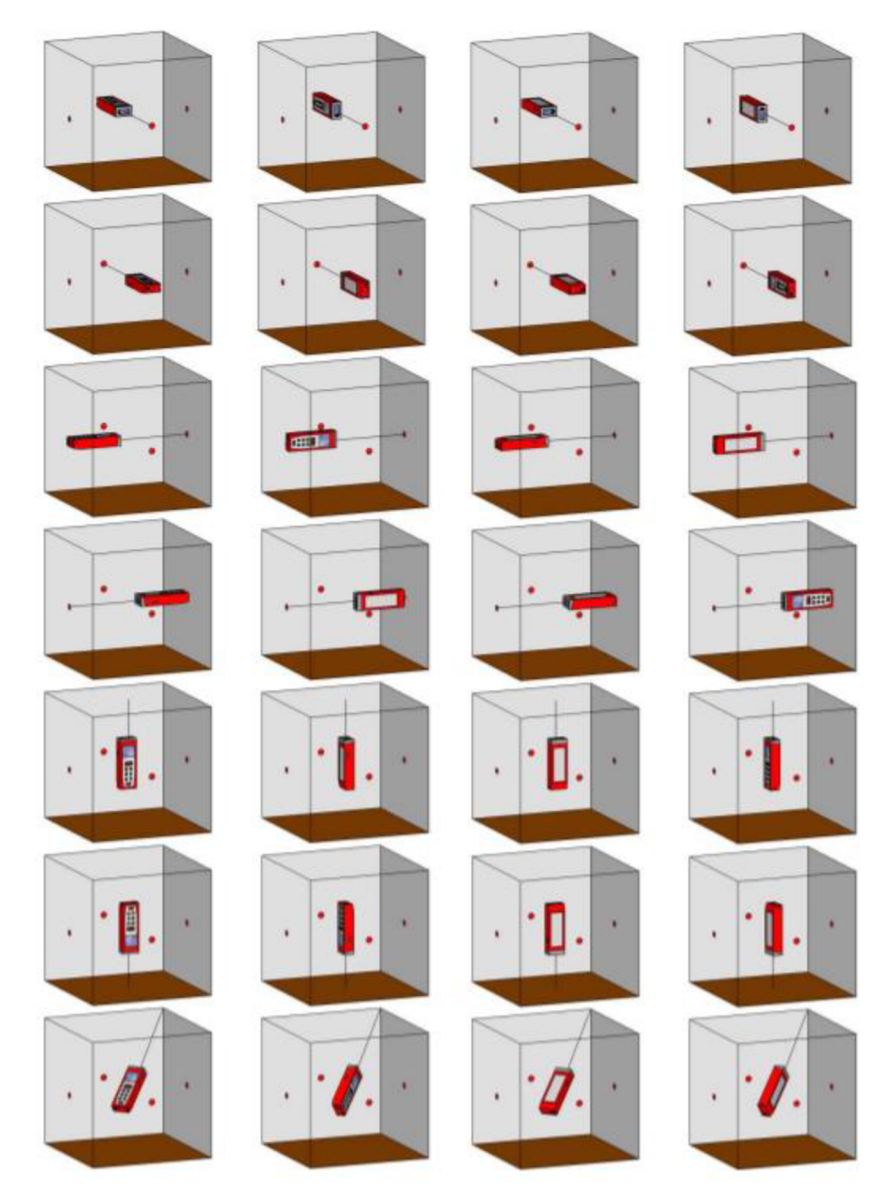

*Obr. 4.8 Znázornění průběhu kalibrace* [12]

#### **4.4 Podrobné měření**

Při podrobném mapování jeskynních prostor zakreslujeme obrysy jeskyně a další skutečnosti na vytvořenou síť z měřických bodů. Obrysy jeskyně a další předměty podrobného měření je nutné kreslit přímo v jeskyni do měřického náčrtu. Měřický náčrt je hlavním dokumentem o provedených měřických pracích v jeskyni a nepostradatelnou součástí pro vyhotovení výsledné podoby grafické dokumentace. Náčrt se kreslí ve stejném nebo větším měřítku, než je měřítko vyhotovované mapy. [7]

Podrobné měření v jeskyni Barové probíhalo podobně jako při měření polygonového pořadu v několika datech:

**17. 11. 2016** - Provedena kalibrace zařízení DistoX2. Zahájení podrobného měření, které probíhalo od vstupní části až po začátek Liščí chodby (úsek mezi body BS1003 - BS1007). Tato část je zpracována kolegou Tomášem Zubíkem.

**24. 2. 2017** - Provedena kalibrace zařízení DistoX2. Proběhlo podrobné měření v Liščí chodbě ave II. propasti (úsek mezi body BS1007 - BS1011). Tato část je zpracována autorem bakalářské práce.

**25. 2. 2017** - Podrobné měření III. propasti (úsek mezi body BS1011 - BS1013). Tato část je zpracována autorem bakalářské práce.

**24. 3. 2017** - Provedena kalibrace zařízení DistoX2. Podrobné měření odboček mezi vstupní částí a Liščí chodbou. Tato část je zpracována kolegou Tomášem Zubíkem.

**25. 3. 2017** - Podrobné měření I. propasti (výchozím bodem BS1007). Tato část je zpracována kolegou Tomášem Zubíkem.

Podrobná měření ve zbývajících částech mezi body BS1013 - BS1015, kterou tvoří propasti IV. a V., budou zpracovány v průběhu příštího akademického roku (tj. 2017-2018) kolegyní Vendulou Jakubkovou.

Kromě zařízení DistoX2 bylo potřeba využít dalšího vybavení, které by umožňovalo tvorbu měřického náčrtu a ukládání naměřených dat v průběhu měření. K tomuto účelu byl použit tablet Samsung Galaxy Tab Active (SM-T365) s operačním systémem Android, jehož je možné synchronizovat s DistemX2 pomocí technologie Bluetooth. Realizaci synchronizace nelze provést bez nainstalovaného softwaru v tabletu, schopného tento úkon provést. Nejvhodnějším a nejlépe dostupným softwarem poskytující požadovanou schopnost je aplikace TopoDroid.

#### **4.4.1 Aplikace TopoDroid**

TopoDroid je aplikace pro operační systém Android, vytvořená italským speleologem Marco Corvim, sloužící k jeskynnímu mapování. Neslouží však k tvorbě výsledné mapy podzemních prostor, k tomuto účelu je vhodně užít jiných programů. Její funkcí je sběr měřených dat s následným tříděním těchto dat a možnost vyhotovení měřického náčrtu. Aplikace byla navržena tak, aby v průběhu měření spolupracovala se zařízením DistoX2, přestože lze data vkládat i manuálním způsobem. TopoDroid je distribuován zcela zdarma bez poplatků za užívání a volně dostupný ke stažení. [14]

V průběhu času jsou pro aplikaci vydávány nové aktualizace, které přinášejí stále dokonalejší funkce vedoucí ke zlepšení efektivity práce z hlediska časové úspory a zjednodušení.

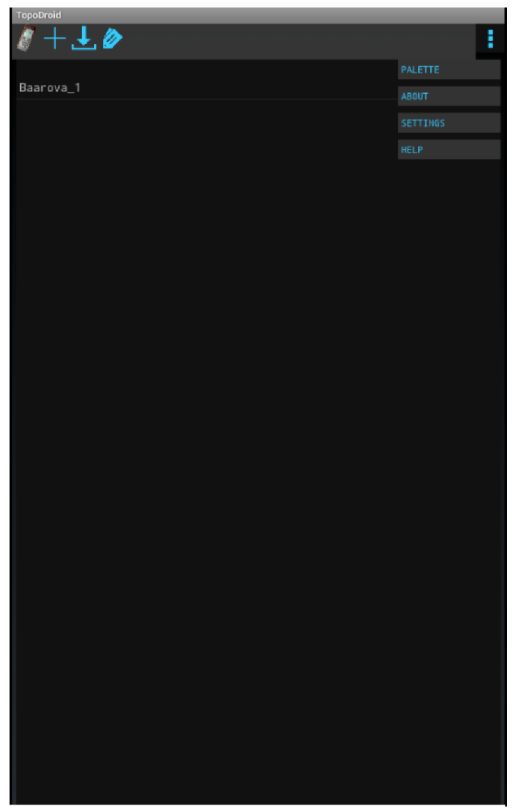

*Obr. 4.9 Uživatelské prostředí aplikace TopoDroid* 

#### **4.4.2 Měření podrobných bodů**

K měření podrobných bodů jeskyně Barové bylo využito, z předchozích kapitol známé, zařízení DistoX2 a tablet Samsung Galaxy Tab Active (SM-T365). Princip podrobného měření spočíval v měření azimutů, délek a sklonů pomocí DistaX2, přičemž měřená data byla odeslána do tabletu k následnému zpracování v elektronickém zápisníku. Měření probíhalo z trvale stabilizovaných bodů polygonového pořadu a bodů připojených na tento pořad.

| Baarova <sub>1</sub>                         |   |
|----------------------------------------------|---|
| T0≣QL+A⊖                                     | Ě |
| BS1004<br>BS1003 9.55 188.4 18.1 [<]         |   |
| BS1003m1 BS1003 4.89 187.6 18.4 [<1          |   |
| <b>BS1004</b><br>BS1005 5.41 40.8 -34.0 [>]  |   |
| BS1004<br>BS1004m1 2.65 41.0 -34.2 [>]       |   |
| <b>BS1005</b><br>BS1006 25.12 29.2 -31.2 [>] |   |
| BS1005<br>BS1005m1 6.08 29.6 -31.6 [>]       |   |
| BS1005<br>BS1005m2 12.04 29.5 -31.4 [>]      |   |
| <b>BS1006</b><br>BS1007 6.18 122.5 -31.7 [>] |   |
| BS1006m1 4.53 122.7 -32.0 [>]<br>BS1006      |   |
| <b>BS1007</b><br>BS1008 5.34 349.3 -29.8 [>] |   |
| <b>BS1008</b><br>BS1009 2.11 93.6 -30.0 [>]  |   |
| BS1010 13.42 30.5 -19.6 [>]<br>BS1009        |   |
| BS1009<br>BS1009m1 5.84 30.4 -19.9 [>]       |   |
| <b>BS1010</b><br>BS1011 16.38 77.4 22.6 [>]  |   |
| BS1010m1 3.31 77.4 21.9 [>]<br>BS1010        |   |
| BS1010m1 BS1010m1.1 16.83 94.8 -40.0 [>]     |   |
| <b>BS1011</b><br>BS1012 7.74 345.7 -0.7 [>]  |   |
| BS1011 BS1011m1 3.63 345.8 -0.7 [>]          |   |
| BS1011<br>BS1011.1d 3.87 290.9 -6.7 [<]      |   |
| BS1012<br>BS1013 17.76 68.7 -16.8 [>]        |   |
| BS1012<br>BS1012m1 12.98 68.3 -18.8 [>]      |   |
| BS1012.1d 9.60 69.5 -48.6 [>]<br>BS1012      |   |
| BS1010<br>BS1010.1d 10.34 37.2 38.5 [>]      |   |
| BS1010.1d BS1010.2d 5.60 295.9 -2.7 [<]      |   |
| BS1009<br>BS1007.6 5.76 121.0 -8.0 [>]       |   |
| BS1007.6<br>BS1007.5d 2.46 240.9 28.4 [<]    |   |
| BS1007.5d BS1007.4 2.08 106.2 7.5 [>]        |   |
| BS1007.4<br>BS1007.4.1 6.13 181.4 5.4 [<]    |   |
| BS1007.4 BS1007.4m1 1.04 261.6 -8.9 [<]      |   |
| BS1007.4 BS1007.3 3.87 261.9 -9.6 [<]        |   |
| BS1007.3<br>BS1007.3m1 1.03 182.2 -5.6 [<]   |   |
| BS1007.3<br>BS1007.2 4.92 181.9 -5.5 [<1     |   |

*Obr. 4.10 Zápisník měřených dat v aplikaci TopoDroid* 

Nejčastěji užívanou metodou bylo měření s využitím destičky z miralonu, k níž se DistoX2 přiložilo, a která byla zavěšena na spojnici, tvořené napnutým provazem, sousedních bodů polygonového pořadu. Před samotným měřením je nutné výchozí bod v prostoru, na kterém je destička umístěna, vytvořit v zápisníku. To lze provést tak, že se třikrát realizuje měření délky z bodu polygonového pořadu na destičku, čímž v zápisníku výchozí bod vznikne. Veškerá další měření délek, azimutů a sklonů budou po označení v seznamu vycházet z takto vzniklého bodu.

Důvodem pro použití uvedené metody je, aby bylo možné co nejlépe vystihnout tvar skalních dutin a dalších prvků ve všech místech jeskyně, přičemž nejlepší viditelnost na měřenou situaci je ze středů chodeb. Za stěžejní část podrobného měření se považovalo zejména zaměření nejširšího místa jeskyně v půdorysu a podélném řezu. V některých místech byl vyhotoven také řez příčný. Dalšími měřenými prvky byla rozhraní sedimentů, rozlišení povrchů, pěšiny, jeskynní útvary (stalagmity, stalaktity, stalagnáty, sintrové desky,...), vodní toky, hrany svahů a propastí, převisy a skalní bloky.

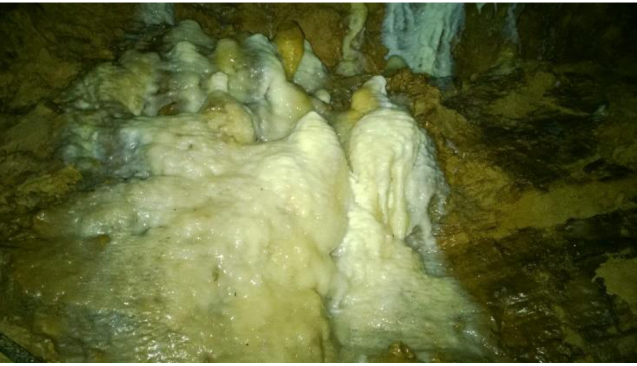

*Obr. 4.11 Stěna tvořená sintrovou pokrývkou* 

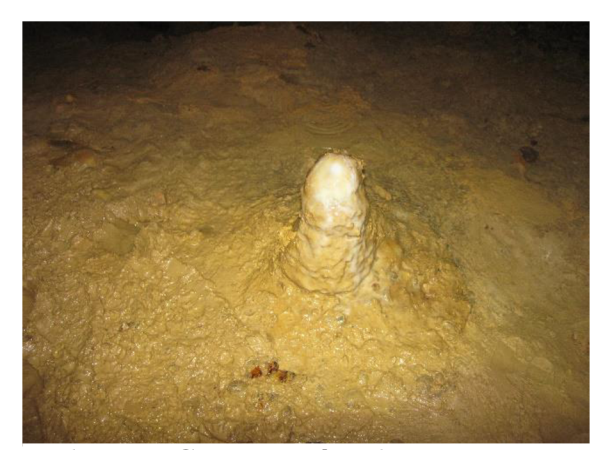

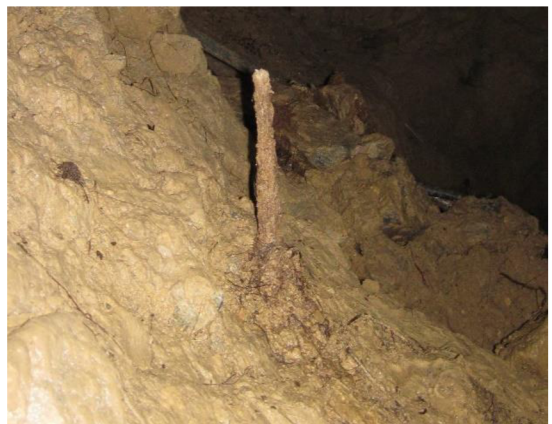

*Obr. 4.12 Samostatný stalagmit* (Foto T. *Obr. 4.13 Vzácný kořenový stalagmit*<br>*Zubik*) *(Foto T. Zubik*)

*Zubík) (Foto T. Zubík)* 

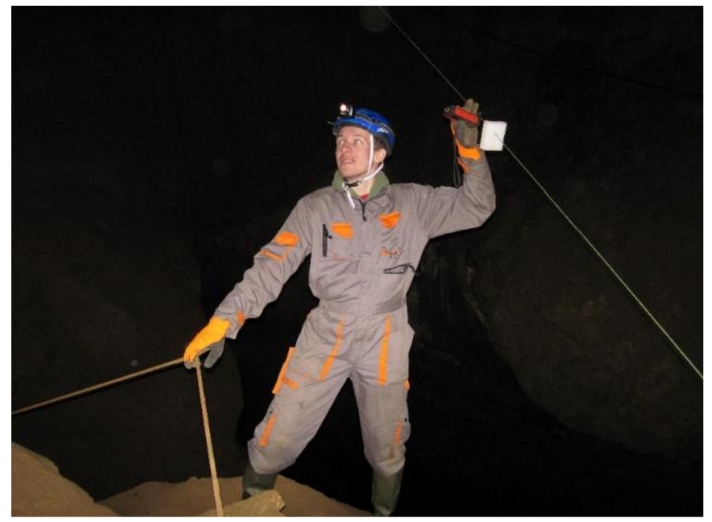

Obr. 4.14 Ukázka průběhu podrobného měření

V jeskyni se zřídka nacházela i nepřístupná místa, do kterých se nebylo možné dostat bez speciálního vybavení nebo to jejich rozměry neumožňovaly. Tato místa byla částečně zaměřena a zakreslena do měřického náčrtu odhadem.

#### **4.4.3 Měřický náčrt**

Při tvorbě měřického náčrtu TopoDroid pracuje se čtvercovou sítí, jejíž jednotlivé díly mají rozměr 1 x 1 m, což velmi zjednodušuje zakreslení situace v jeskyni. Náčrt je v průběhu měření orientován k magnetickému severu. Po provedení měření a následném stažení měřených dat do zápisníku lze v aplikaci přepnout do režimu kreslení náčrtu. V kresbě se měřená data zobrazí jako prostorové úsečky vycházející z bodu, ze kterého měření probíhalo, přičemž bylo možné libovolně přepínat mezi půdorysem, podélným a příčným řezem. Pomocí palety nástrojů, která obsahuje různé typy linií, ploch a buněk, lze do náčrtu zakreslit průběh jeskyně spojováním takto zobrazených úseček. Měřítko náčrtu je dynamické a mění se při přibližování a oddalování kresby na obrazovce.

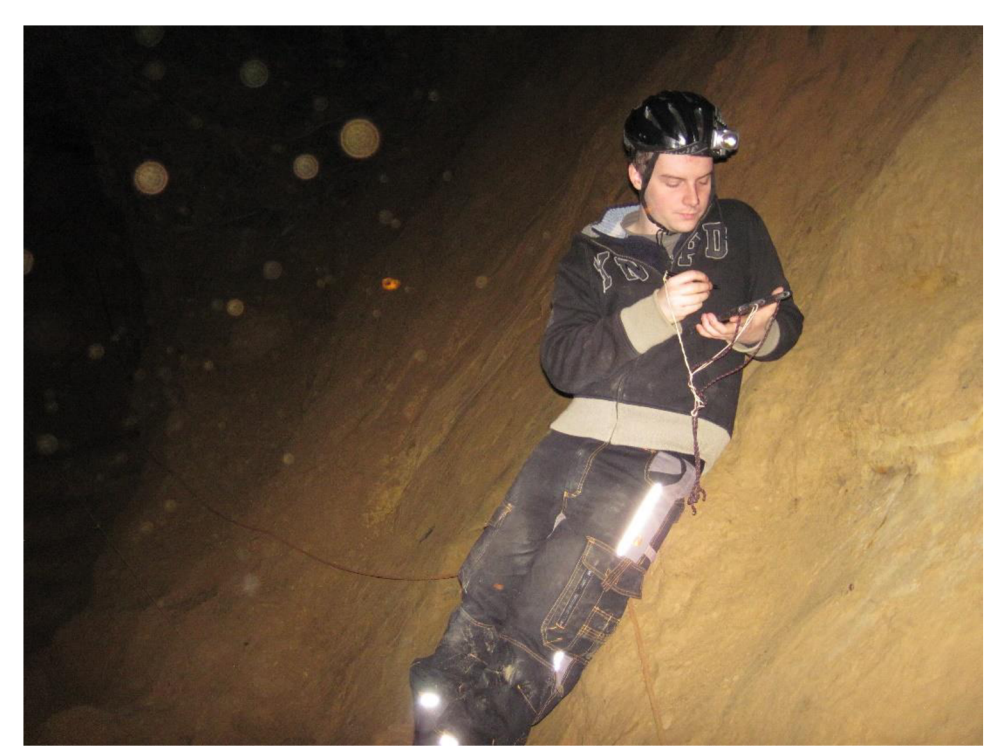

*Obr. 4.15 Vedení měřického náčrtu v terénu (Foto T. Zubík)* 

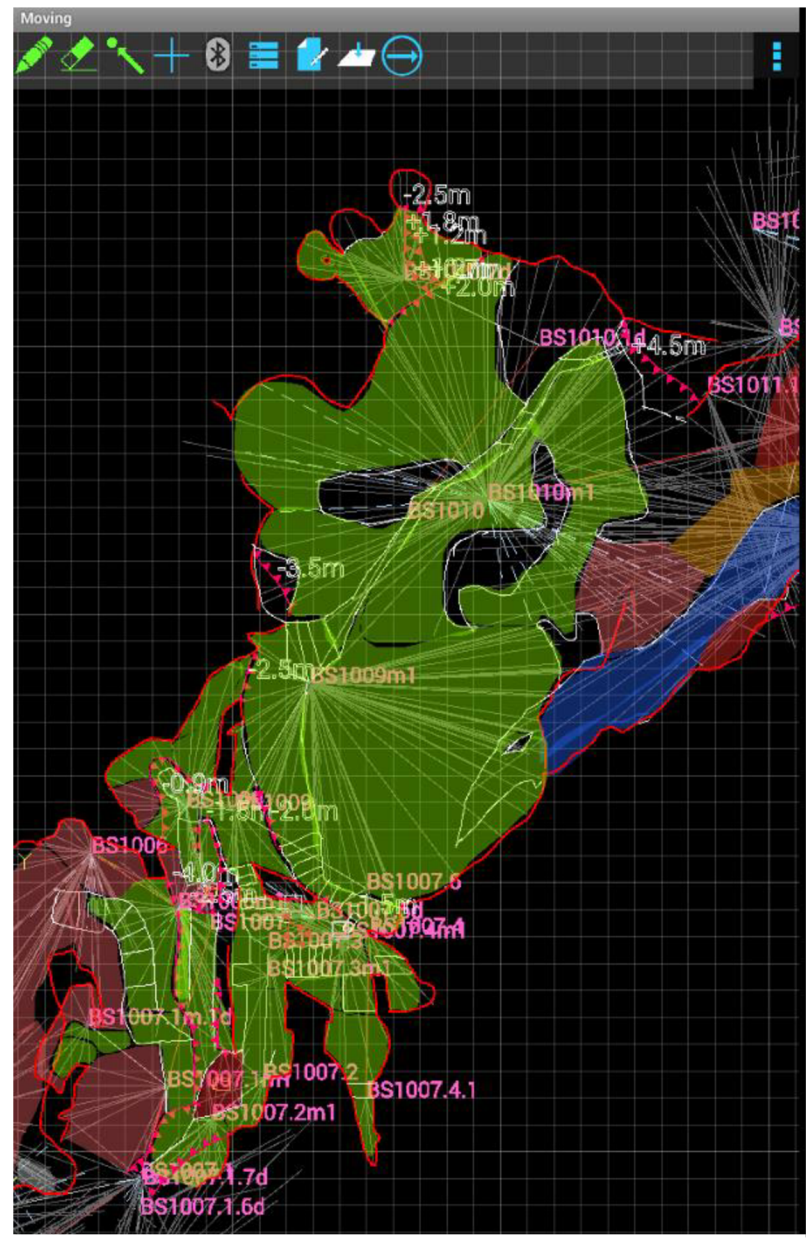

*Obr. 4.16 Ukázka prostředí aplikace TopoDroid při tvorbě měřického náčrtu* 

### **5 ZPRACOVÁNÍ NAMĚŘENÝCH DAT**

Po dokončení měřických prací v Barové jeskyni následovalo zpracování naměřených dat. Výsledkem této části jsou vypočtené souřadnice bodů volného polygonového pořadu v systému S-JTSK a určení výšek v systému Bpv. Důležitou součástí je také export elektronického zápisníku podrobného měření a přidruženého měřického náčrtu.

#### **5.1 Výpočet souřadnic a výšek bodů polygonového pořadu**

Pro výpočet souřadnic polygonového pořadu je potřeba znát vrcholové úhly na jednotlivých bodech pořadu a vodorovné délky měřené na body sousední. Měřené úhly jsou uvedeny v zápisníku měření vodorovných směrů v příloze č. 3. Zápisník obsahuje také měřené šikmé délky. Ty bylo nutné převést pomocí Pythagorovy věty na vodorovné pomocí známého převýšení mezi body pořadu z technické nivelace. Důležitým krokem při výpočtu délek bylo zavedení oprav z nadmořské výšky a z kartografického zkreslení. Pro tento účel byly použity souřadnice a výška bodu BS1002. Nivelační zápisníky, obsahující měřená převýšení, ze kterých byly spočteny výšky jednotlivých bodů pořadu, tvoří přílohu č. 4.

Výpočet souřadnic a výšek bodů polygonového pořadu proběhl v geodetickém programu Groma 11. K ověření správnosti naměřených dat bylo provedeno kontrolní určení bodu BS1004, jehož souřadnice byly známy z měření Ing. Kejvalové viz kapitola č.3. V příloze č. 5 se nachází protokol o provedení výpočtu pořadu.

| GROMA v. 11.1                                                                                |                                                 |                                                 |                                     |                |                                                                                                    |
|----------------------------------------------------------------------------------------------|-------------------------------------------------|-------------------------------------------------|-------------------------------------|----------------|----------------------------------------------------------------------------------------------------|
| Soubor Databáze Editace Měření Výpočty Nástroje Okno Nápověda                                |                                                 |                                                 |                                     |                |                                                                                                    |
| $B$ $d$ + $B$ $\pm$ $A_0$ $N$ $\odot$ $l$ $l$ $V$<br>$B \oplus B$<br><b>D</b><br>Ĥ.          |                                                 |                                                 |                                     |                |                                                                                                    |
| Konfigurace: GROMA.ini v   Předčíslí:                                                        | $\vee$ Kod kvality:                             | $\vee$ Měřítko: 0.9998459633, $\vee$ Naidi bod: |                                     |                | Výšk Protokolovat souř. Aktivní souř: Primární v                                                                                                    |
| <b>マバヹ¤【アムムエ× ルホロ メロロス①のマス</b>                                                               |                                                 |                                                 |                                     |                |                                                                                                    |
| 囲<br>"Seznam souřadnic polygonu.crd": Souřadnice                                             |                                                 | 回区<br>$=$ $\mathbb{\mathbb{I}}$                 |                                     |                |                                                                                                    |
| Předě. Číslo<br>Y<br>$\times$                                                                | $\mathbf{z}$<br>Тур                             | "Polygon_zápisník_upravený.mes": Měření         |                                     |                | $\begin{array}{c c c c c c} \hline \multicolumn{3}{c }{\mathbf{w}} & \multicolumn{3}{c }{\mathbf{w}} & \multicolumn{3}{c }{\mathbf{w}} & \multicolumn{3}{c }{\mathbf{w}} & \multicolumn{3}{c }{\mathbf{w}} & \multicolumn{3}{c }{\mathbf{w}} & \multicolumn{3}{c }{\mathbf{w}} & \multicolumn{3}{c }{\mathbf{w}} & \multicolumn{3}{c }{\mathbf{w}} & \multicolumn{3}{c }{\mathbf{w}} & \multicolumn{3}{c }{\mathbf{w}} & \multicolumn{3}{c }{\mathbf$ |
| 590 612 732<br>1148882421<br>BS1002<br>590 612.062<br>1148 871 209<br>BS1003                 | 347.898<br>Předě. Číslo<br>345,082              | Hz<br>z                                         | Délka<br>dH                         | Signál         | Popis                                                                                                    |
| BS1004<br>590 609.252<br>1148 862 586                                                        | 342,090<br>ब्रा<br>851003                       |                                                 |                                     | 0.000          |                                                                                                    |
| BS1005<br>590 605.765<br>1148 859.770<br><b>BS1006</b><br>590 591.611<br>1148843.563         | 339.067<br>BS1002<br>326.065                    | 0.0000                                          | 2.816<br>11.232                     | 0.000          |                                                                                                    |
| BS1007<br>590 587 919<br>1148 847.311                                                        | 322.858<br>同<br><b>BS1004</b>                   | BS1004 216,2524                                 | $-3.002$<br>9.070                   | 0.000<br>0.000 |                                                                                                    |
| <b>BS1008</b><br>590 597.883<br>1148 842 704<br><b>BS1009</b><br>590 596.127<br>1148 843 212 | 320.216<br><b>BS1003</b><br>319.165             | 0.0000                                          | 9.077<br>3.002                      | 0.000          |                                                                                                    |
| BS1010<br>590 577.648<br>1148833864                                                          | 314.587<br>ਰ<br><b>BS1005</b>                   | BS1005 236,7354                                 | $-3.013$<br>4.478                   | 0.000<br>0.000 |                                                                                                    |
| <b>BS1011</b><br>590 562 537<br>1148833821                                                   | 320,889<br><b>BS1004</b>                        | 0.0000                                          | 4.481<br>3.013                      | 0.000          |                                                                                                    |
| BS1012<br>590 562 972<br>1148 826 090<br>BS1013<br>590 546.053<br>1146 823.368               | 320.796<br><b>BS1006</b><br>316.013             | 188.9157                                        | $-13.002$<br>21.511                 | 0.000          |                                                                                                    |
| BS1014<br>590 536 195<br>1149 818 597                                                        | ø<br><b>BS1006</b><br>313.478<br><b>BS1005</b>  | 0.0000                                          | 21.523<br>13.002                    | 0.000<br>0.000 | <b>Křovák</b><br>$\times$                                                                                                    |
| 590 523.734<br>BS1015<br>1148819643                                                          | 317 740                                         | BS1007 304.7795                                 | 5.259<br>$-3.207$                   | 0.000          |                                                                                                    |
|                                                                                              | Ξ<br><b>BS1007</b>                              |                                                 |                                     | 0,000          | Pravoúhlé souřadnice:<br>Polární souřadnice:                                                                                                    |
|                                                                                              | <b>BS1006</b><br><b>BS1008</b>                  | 0.0000<br>50.0136                               | 5.263<br>3.207<br>$-2.642$<br>4.605 | 0.000<br>0.000 | 1291802.700 m<br>Ro:                                                                                                    |
|                                                                                              | <b>BS1008</b><br>Ξ                              |                                                 |                                     | 0.000          | 590612.732<br>Y.<br>27.20660249 *<br>Epsilon:                                                                                                    |
|                                                                                              | <b>BS1007</b>                                   | 0.0000                                          | 4.610<br>2.642                      | 0.000          | 1148882.421<br>X<br>Kartografické souřadnice:                                                                                                    |
|                                                                                              | Ξ<br><b>BS1009</b>                              | BS1009 317,4347                                 | 1.829<br>$-1.051$                   | 0.000<br>0.000 | 347.898<br>z                                                                                                    |
|                                                                                              | <b>BS1008</b>                                   | 0.0000                                          | 1.827<br>1.051                      | 0.000          | Šířka:<br>78.55600473 *                                                                                                    |
|                                                                                              | <b>BS1010</b>                                   | 128.9656                                        | $-4.578$<br>12.619                  | 0.000          | 27.76397243 *<br>Délka:                                                                                                    |
|                                                                                              | <b>BS1010</b><br>Ξ<br><b>BS1009</b>             | 0.0000                                          | 12.622<br>4.578                     | 0.000<br>0.000 | Měřítkový koeficient                                                                                                    |
|                                                                                              | <b>BS1011</b>                                   | 252.9230                                        | 6.302<br>15.113                     | 0.000          |                                                                                                    |
|                                                                                              | <b>BS1011</b><br>Ξ                              |                                                 |                                     | 0.000          | Ⅳ Oprava z kartografického zkreslení<br>0.999900478429                                                                                                    |
|                                                                                              | <b>BS1010</b>                                   | 0.0000                                          | 15,110<br>$-6.302$                  | 0.000          | V Oprava z nadmořské výšky:<br>0.999945479519                                                                                                    |
|                                                                                              | <b>BS1012</b><br>$\overline{}$<br><b>BS1012</b> | 96.6008                                         | $-0.093$<br>7.746                   | 0.000<br>0.000 | Výsledný měřítkový koeficient<br>0.999845963374                                                                                                    |
|                                                                                              | <b>BS1011</b>                                   | 0.0000                                          | 7.740<br>0.093                      | 0.000          |                                                                                                    |
|                                                                                              |                                                 | BS1013 293.4258                                 | $-4.783$<br>17.134                  | 0.000          | Nastavit Výpočet                                                                                                    |

*Obr. 5.1 Výpočet polygonového pořadu v programu Groma 11* 

Po dokončení výpočtu byl vyhotoven seznam výsledných souřadnic a výšek do textového souboru, který sloužil k nahrání bodů do grafického softwaru a tím i k tvorbě výsledné mapy, přičemž původní hodnoty od Ing. Kejvalové zůstaly zachovány.

| Číslo bodu    | $Y$ [m]     | $X$ [m]       | $H_{\text{Bpv}}[m]$ |
|---------------|-------------|---------------|---------------------|
| <b>BS1005</b> | 590 605,765 | 1 148 859,770 | 339,067             |
| <b>BS1006</b> | 590 591,611 | 1 148 843,563 | 326,065             |
| <b>BS1007</b> | 590 587,919 | 1 148 847,311 | 322,858             |
| <b>BS1008</b> | 590 587,883 | 1 148 842,704 | 320,216             |
| <b>BS1009</b> | 590 586,127 | 1 148 843,212 | 319,165             |
| <b>BS1010</b> | 590 577,648 | 1 148 833,864 | 314,587             |
| <b>BS1011</b> | 590 562,537 | 1 148 833,821 | 320,889             |
| <b>BS1012</b> | 590 562,972 | 1 148 826,090 | 320,796             |
| <b>BS1013</b> | 590 546,053 | 1 148 823,368 | 316,013             |
| <b>BS1014</b> | 590 536,195 | 1 148 818,597 | 313,478             |
| <b>BS1015</b> | 590 523,734 | 1 148 819,643 | 317,740             |

*Tab. 5.1 Souřadnice a výšky nových bodů polygonového pořadu* 

*Tab. 5.2 Parametry polygonového pořadu v jeskyni Barové* 

| Typ pořadu:                         | Volný                 |
|-------------------------------------|-----------------------|
| Délka pořadu:                       | 122,835 m             |
| Největší / nejmenší délka v pořadu: | $21,517$ m / 1,828 m  |
| Poměr největší / nejmenší délka:    | 1:11,77               |
| Max. poměr sousedních délek:        | 1:6,90                |
| Největší rozdíl 2x měřené délky:    | $0,006 \; \mathrm{m}$ |
| Nejmenší vrcholový úhel:            | 50,0136 <sup>g</sup>  |

#### **5.2 Export podrobného měření**

TopoDroid nabízí možnost exportu elektronického zápisníku a měřického náčrtu zvlášť v různých formátech nebo celé zakázky obsahující všechna data ve formátu \*.zip. [14] Přímo z tabletu lze pak tyto soubory nahrát na přenosný disk a otevřít jej na jakémkoliv zařízení, podporující operační systém Android, s nainstalovanou aplikací TopoDroid.

Tím však stále není vyřešen vstup měřených dat do softwaru umožňujícího tvorbu výsledné mapy, a proto byl zvolen grafický program MicroStation PowerDraft V8i. Pro zobrazení naměřených dat v tomto programu je potřeba využít exportu měřického náčrtu ve formě půdorysu, příčných a podélných řezů do formátu \*.dxf. Po otevření se zobrazily všechny měřické body, ze kterých podrobné měření probíhalo včetně bodů polygonového pořadu a k nim přidružené úsečky znázorňující podrobné body. Problematika připojení podrobných bodů do souřadnicového a výškového systému byla vyřešena až při tvorbě mapy.

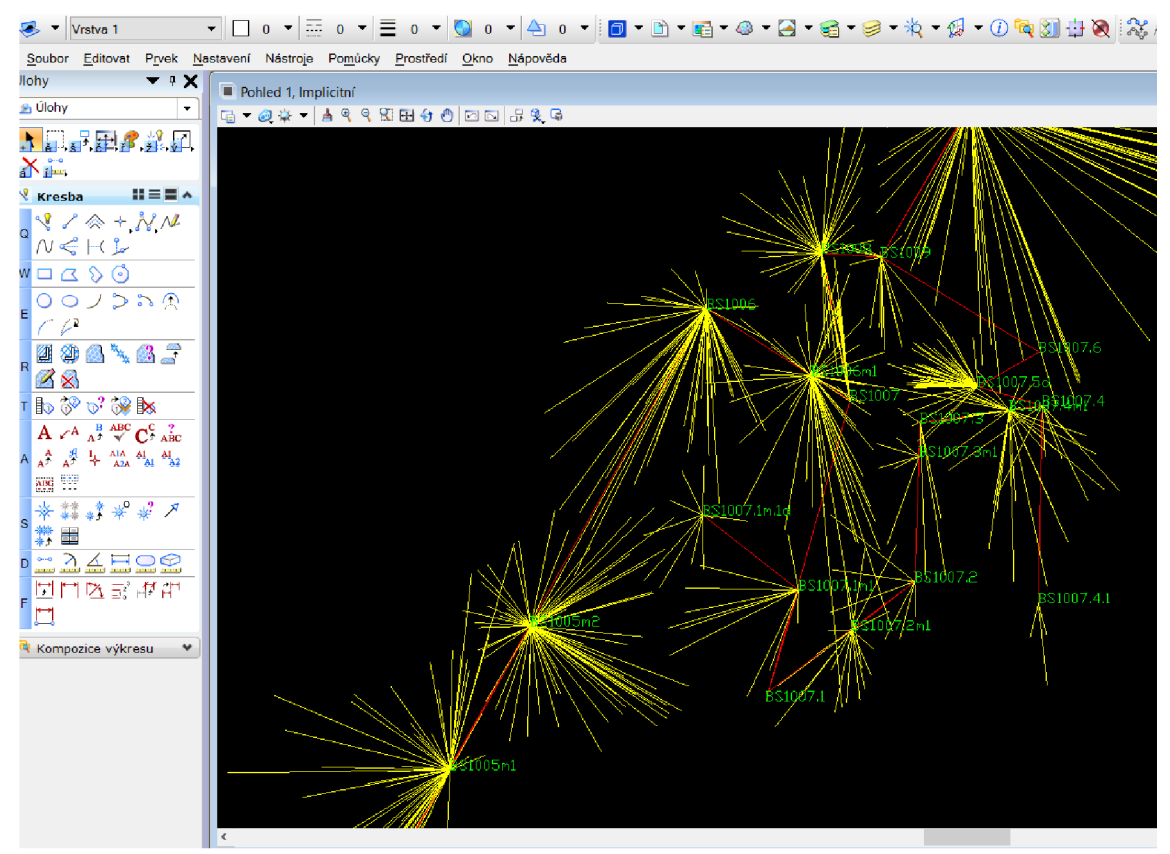

*Obr. 5.2 Exportované podrobné měření v programu MicroStation PowerDraft V8i* 

#### **6 TVORBA MAPY**

Speleologickou mapou nazýváme rovinný obraz objektů speleologického mapování (jeskyně, propasti...) v určeném měřítku a souřadnicovém systému. Mapy podzemních prostor lze z geodetického hlediska zařadit mezi mapy účelové. Půdorysem jeskyně rozumíme svislý průmět charakteristických znaků jeskyní dutiny do zvolené horizontální roviny. Podélným řezem rozumíme promítnutí charakteristických znaků jeskynních chodeb a dutin (průběh stropu a dna) ve směru podélném na svislou vhodně lomenou plochu, která je rozvinuta do roviny. Příčným řezem rozumíme řez jeskyně svislou rovinou, často kolmou na hlavní směr jeskyně nebo chodby. [7]

Výsledná mapa byla vyhotovena v měřítku 1:250. Veškerá tvorba mapy probíhala v programu MicroStation PowerDraft V8i s použitím zakládacího výkresu v souřadnicovém systému S-JTSK. Prvním krokem byl import a následné grafické zobrazení souřadnic bodů polygonového pořadu z předem připraveného textového souboru do výkresu. Import bodů byl proveden pomocí připojené MDL aplikace Groma.

Po dokončení prvního kroku byl založen nový výkres, do něhož byl referenčně připojen výkres s nahranými body polygonového pořadu. Dále následoval import podrobného měření. Součástí importovaného podrobného měření byly také body polygonového pořadu. Stačilo tak v průběhu kresby pouze transformovat body pořadu z podrobného měření na importované v souřadnicích pomocí posunů a pootočení, čímž jsme získali správné umístění podrobných bodů v souřadnicové soustavě.

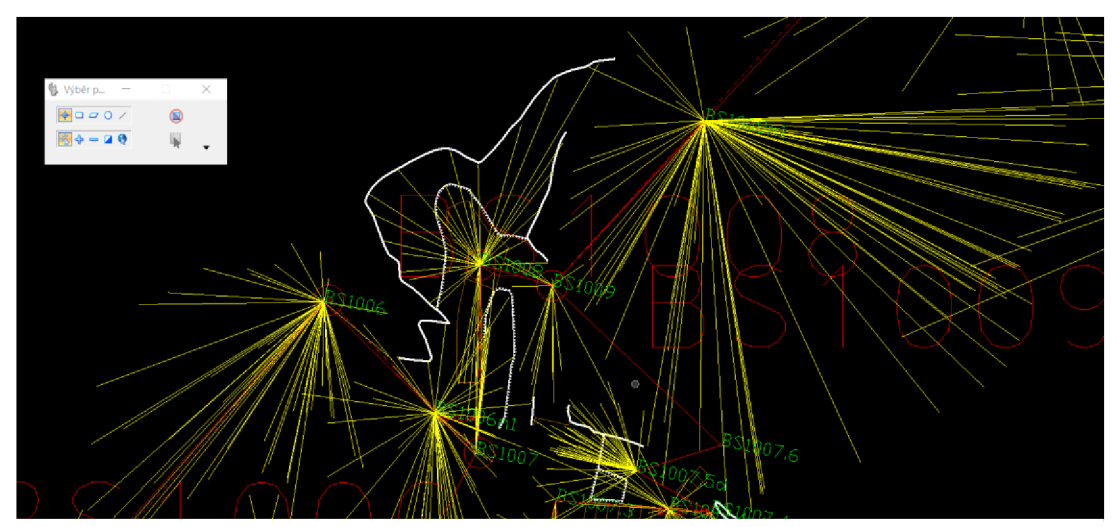

*Obr. 6.1 Ukázka podrobného transformovaného měření na polygonový pořad* 

Po provedení transformace zbývala poslední část, kterou je vyhotovení půdorysné mapy s využitím měřického náčrtu z terénu a kreslících nástrojů programu včetně dodržování zadaných atributů a použití smluvených čar, buněk a plošných výplní obdržených od vedoucího práce. Umístění výsledné mapy do kladu mapových listů a vytvoření souřadnicových křížků bylo vyhotoveno v programu MGEO. Při kresbě v okolí Jedovnického potoka nastala situace, ve které by se části jeskyně vzájemně překrývaly, což by vedlo k příliš vysoké hustotě kreslených prvků a matoucí interpretaci. Proto byla tato část z kresby vysunuta a následně opatřena vlastním rámem a souřadnicovými křížky.

Tvorba podélného řezu probíhala velice podobným způsobem s tím rozdílem, že se použila data exportovaná z náčrtu pro tento řez. Ten však není nutné převádět do souřadnicového systému, ale pouze do výškového. Pomocí známých výšek bodů polygonového pořadu z výpočtu bylo možné vyhotovit hladinové plochy po deseti metrech a získat tak představu o průběhu jeskyně v systému Bpv.

Příčné řezy jsou součástí mapy půdorysu a byly vyhotoveny analogicky bez nutnosti uvedení v předchozích systémech, poněvadž důležitý je u nich pouze správný tvar, rozměr a umístění ve vztahu k řezané polygonové straně v měřítku mapy.

Výsledná mapa půdorysu a podélného řezu tvoří přílohu č. 1 a 2.

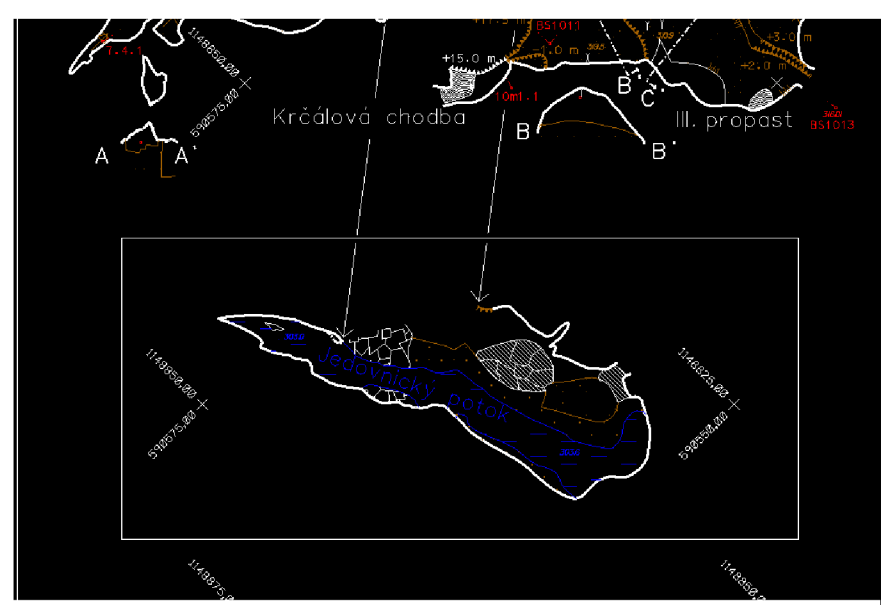

Obr. 6.2 Ukázka z tvorby mapy půdorysu – část kresby <sup>s</sup> *Jedovnickým potokem* 

## **7 ZÁVĚR**

Výsledkem bakalářské práce je dokumentace střední části jeskyně Barové v grafické podobě zahrnující mapu půdorysu a podélného řezu umístěné v souřadnicovém systému S-JTSK a výškovém systému Bpv v měřítku 1:250. Místy mapa nedosahuje přesnosti účelových map tvořených na povrchu z důvodu obtížné interpretace nepřístupných částí, u kterých bylo potřeba alespoň přibližně vystihnout jejich průběh s odhadem na decimetry.

Základem pro veškerou měřickou činnost vedoucí k tvorbě mapy byla realizace volného polygonového pořadu obsahujícího čtrnáct trvale stabilizovaných bodů, který byl do souřadnicového a výškového systému připojen pomocí výsledků dřívějších zeměměřických činností Ing. Kejvalové z roku 2009.

Měřické práce v jeskynních prostorách, přestože jsou místy fyzicky náročné, přinášejí zcela nové zkušenosti s neobvyklým druhem mapování.

## **8 SEZNAM POUŽITÝCH ZDROJŮ**

[I] *Moravský kras* [online]. 2007 [cit. 18-04-2017]. Dostupné z:

<http://www.cavemk.cz/>

[2] *PortálJižní Moravy - Jižní Morava* [online], [cit. 18-04-2017]. Dostupné z:

http://www.jizni-morava.cz/objekt/35284-chko-moravsky-kras

[3] *Moravský kras - Macocha, Punkevníjeskyně - turistické informace* [online]. 2005-

2017 [cit. 18-04-2017]. Dostupné z:

<http://www.moravskykras.net/index.html>

[4] *[Mapy.cz](http://Mapy.cz)* [online], [cit. 18-04-2017]. Dostupné z:

<https://mapy.cz/zakladni?x=16.7162079&y=49.3077231&z=ll&source=area&id=92>

[5] GOLEC, Martin, Vlastislav KÁŇA, Aleš PEKÁREK, et al. *Býčí skála: jeskyně a člověk - příroda a kultura.* Blansko: ZO CSS 6-01 Býčí skála, 2015.

[6] OLIVA, Martin, Martin GOLEC, Radim KRATOCHVÍL a Petr

KOSTRHUN. *Jeskyně Býčí skála ve svých dějích apradějích: Býčí skála cave: history andprehistory.* Brno: Moravské zemské muzeum, 2015. Anthropos (Moravské zemské muzeum). ISBN 978-80-7028-461-2.

[7] HROMAS, Jaroslav a Josef WEIGEL. *Základy speleologického mapování.* Praha: Česká speleologická společnost, 1988. Knihovna České speleologické společnosti. [8] *Institut geodézie a důlního měřictví* [online]. 2015 [cit. 30-04-2017] Dostupné z:

<http://www.igdm.cz/?product=nivelacni-pristroj-mnk-20-2>

[9] *Geodetické přístroje - G-shop Bohemia s.r.o.* [online]. 2017 [cit. 14-05-2017] Dostupné z:

<http://bohemiagshop.cz/nivelacni-late/574-nivelacni-lat-nedo-4m-drevena-skladaci->4016054004587.html

[10] HEEB, B. 2015: *DistoX2 User Manuál,* [online], [cit 14-05-2017]. Dostupné z: [http://paperless.bheeb.ch/download.html#DistoX](http://paperless.bheeb.ch/download.html%23DistoX) 

[II] *Paperless Cave Surveying* [online], [cit. 14-05-2017]. Dostupné z:

<http://paperless.bheeb.ch/index.html>

[12] HEEB, B. 2013: *DistoX2 Calibration Manuál,* [online], [cit 14-05-2017].

Dostupné z:

[http://paperless.bheeb.ch/download.html#DistoX](http://paperless.bheeb.ch/download.html%23DistoX) 

[13] *Oficiální stránky ZO CSS 6-01 Býčí skála* [online], [cit. 18-04-2017]. Dostupné z: <http://www.byciskala.cz/>

[14] CORVI, M. 2016: TopoDroid v.2.7 User Manual. [online]. [cit 15-05-2017].

Dostupné z:

<https://sites.google.com/site/speleoapps/home/topodroid>

## **9 SEZNAM OBRÁZKŮ A TABULEK**

#### **9.1 Seznam obrázků**

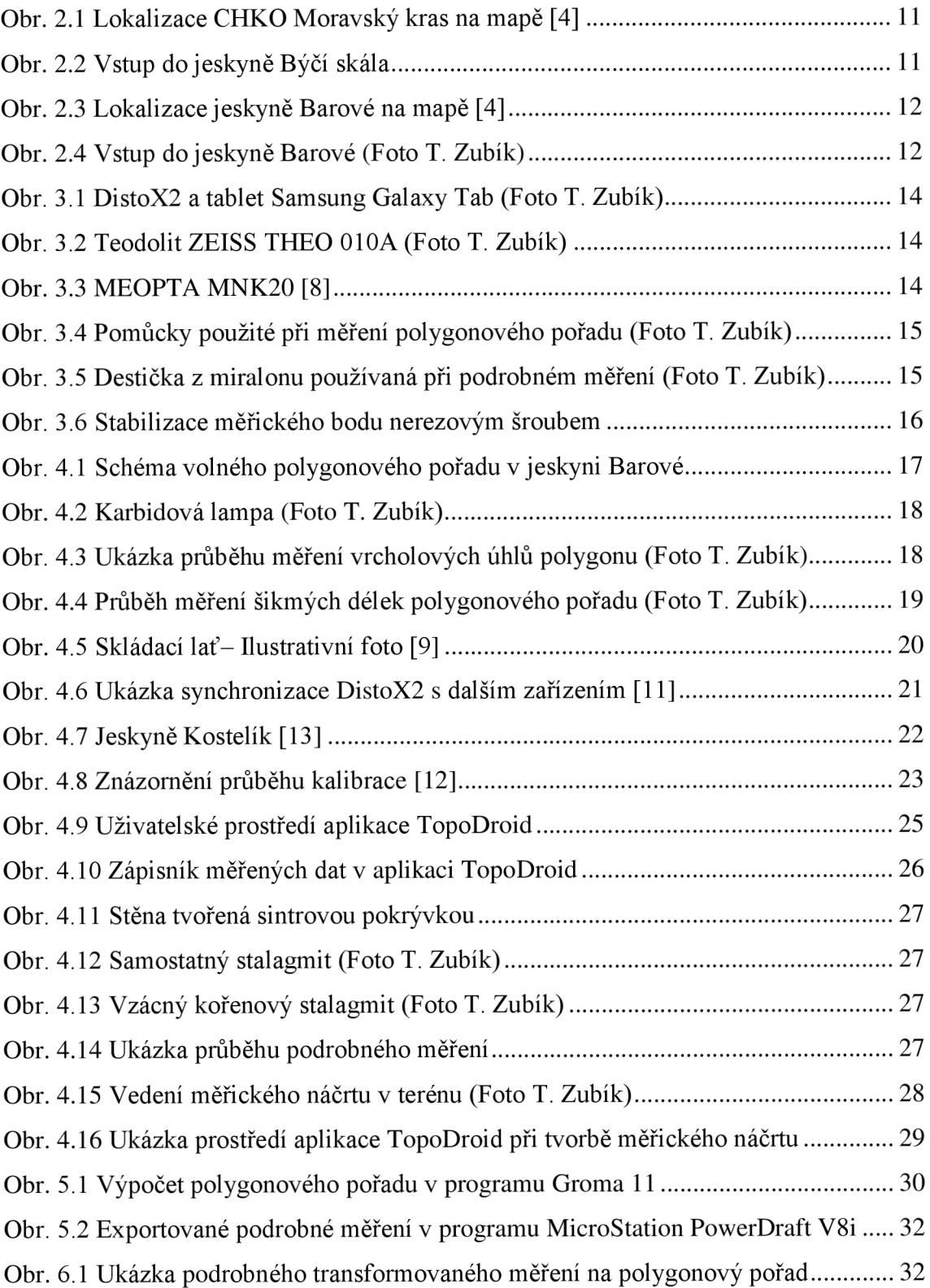

Obr. 6.2 Ukázka z tvorby mapy půdorysu – část kresby s Jedovnickým potokem ........ 32

### **9.2 Seznam tabulek**

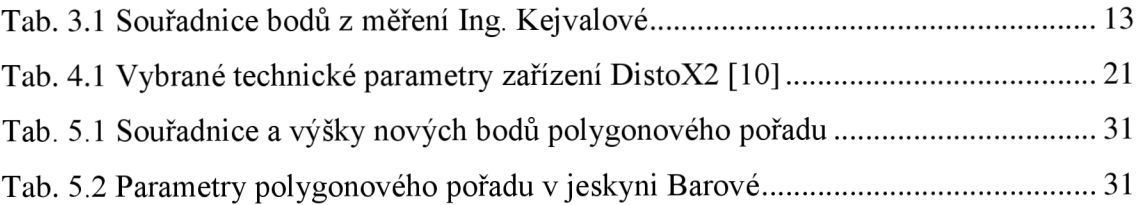

## **10 SEZNAM PŘÍLOH**

- Příloha č.1: Barová střední část: půdorys (tištená, elektronická)
- Příloha č.2: Barová střední část: podélný řez (tištená, elektronická)
- Příloha č.3: Zápisníky měření vodorovných směrů (tištená, elektronická)
- Příloha č.4: Zápisníky pro technickou nivelaci (tištená, elektronická)
- Příloha č.5: Protokol o výpočtu polygonového pořadu (tištená, elektronická)
- Příloha č.6: Soubory pro aplikaci TopoDroid (elektronická)
- Příloha č.7: Podklady pro zpracování (elektronická)